UNIVERZITA PALACKÉHO V OLOMOUCI

PEDAGOGICKÁ FAKULTA

Katedra technické a informační výchovy

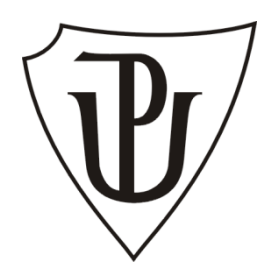

# **Bakalářská práce**

Martin Nevrlý

Přístupnost školních webových stránek

Olomouc 2012 vedoucí práce: doc. PhDr. Miroslav Chráska, Ph.D.

## **Prohlášení:**

Prohlašuji, že jsem zadanou bakalářkou práci vypracoval samostatně, pod vedením doc. PhDr. Miroslava Chrásky, Ph.D., a také že jsem veškerou použitou literaturu a zdroje uvedl v seznamu použité literatury a zdrojů.

V Olomouci dne 21. 6. 2012

....................................................

Podpis autora

# **Poděkování:**

Tímto děkuji svému vedoucímu bakalářské práce doc. PhDr. Miroslavu Chráskovi, Ph.D. za cenné rady, podněty a připomínky při zpracování této bakalářské práce.

V Olomouci dne 21. 6. 2012

....................................................

Podpis autora

## Obsah

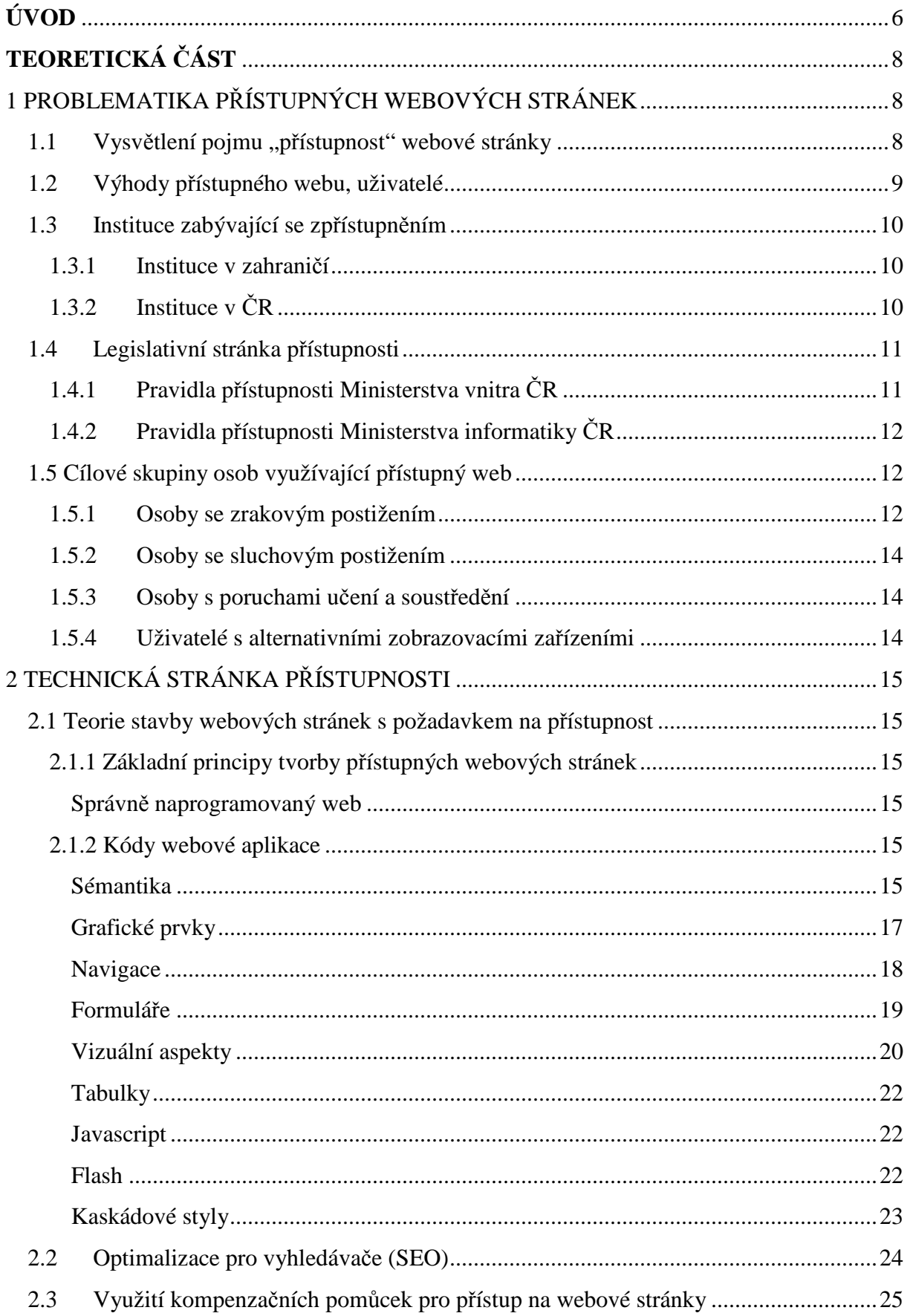

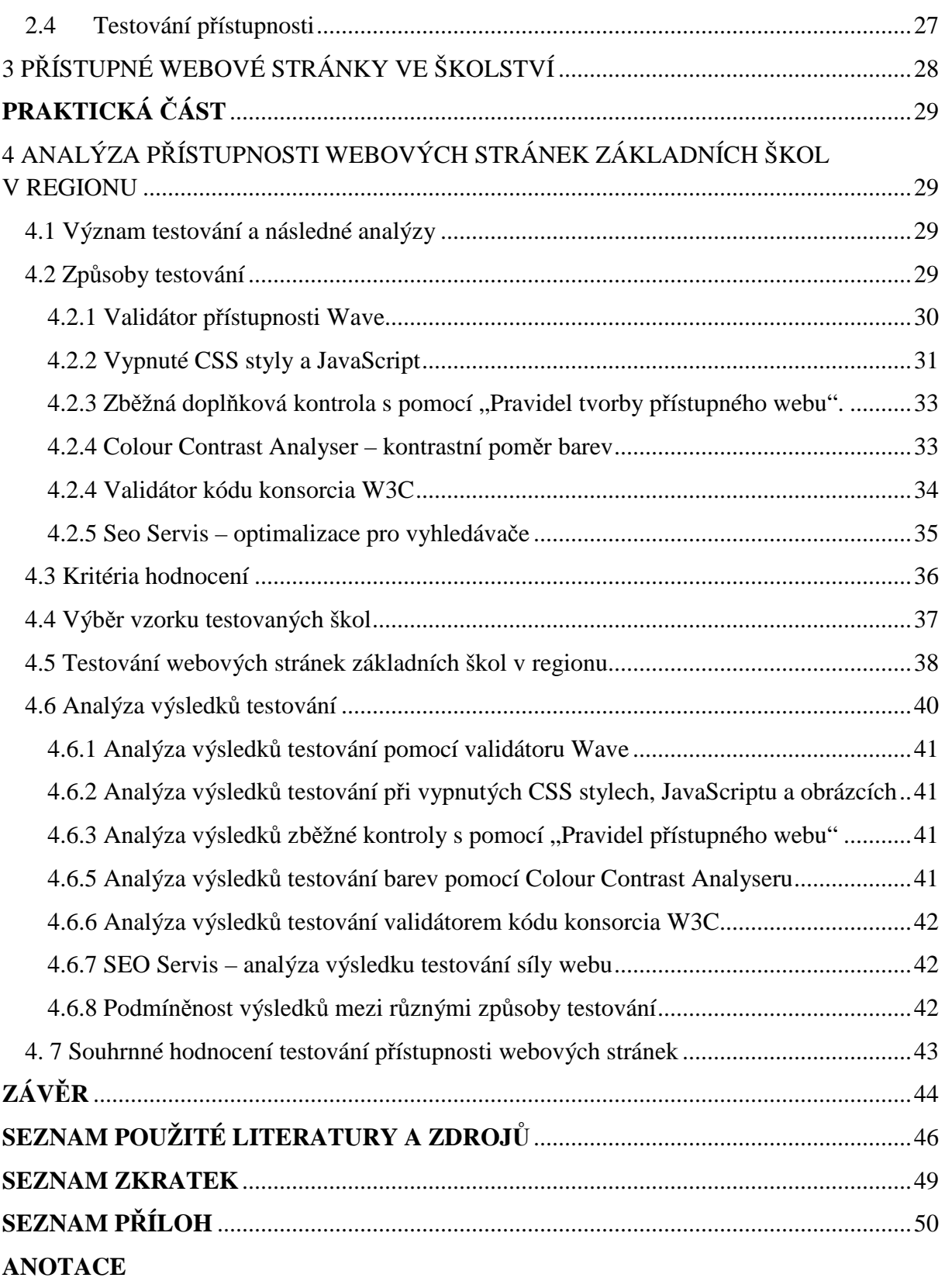

# **ÚVOD**

Již přibližně před 15 lety začala v odvětví informačních technologií nová éra, éra internetu. Internetová síť se od té doby stala zdrojem informací, zábavy, mnohé firmy jsou na internetu závislé a produkují spoustu financí pro svůj marketing právě zde, masmédia se začínají přesouvat z tisku a televize na oblast internetové sítě. Majoritní skupina lidí bez handicapu dokáže využít veškerý potenciál internetu, ovšem existují skupiny obyvatel, kteří jsou znevýhodnění jak ve svém reálném životě, tak v životě virtuálním, a tedy i v síti internetu. Internetová síť je v mnohém založena na odkazování z jedné stránky na druhou, pokud je však odkaz například ve formě obrázku na stránce nezvykle umístěn, je nepřesně pojmenován, nebo se v kódu nevykytují vysvětlivky atributu ALT (1), které ve formě poznámky napovídají, čeho se vlastně obrázkový odkaz týká, stává se tento odkaz pro handicapovaného stejnou překážkou pro pohyb k určenému cíli stejně tak, jako schody pro vozíčkáře v několikapatrové budově úřadu, kde není výtah. Proto se tato práce bude zabývat mimo jiné i různými omezeními, se kterými se tito lidé mohou setkat a je zřejmé, že v tomto případě se tyto bariéry budou týkat především zrakově znevýhodněných.

Na myšlenku zabývat se problematikou přístupu webových stránek mne přivedla práce průvodce v Katedrále svatého Václava v Olomouci, při které jsem se staral i o specializované prohlídky nevidomých, či slabozrakých. Často za mnou přijížděli lidé z různých tyflocenter z celé České republiky a já jsem se od nich mohl dozvědět, s jakými problémy a překážkami se ve svém životě setkávají. Zjistil jsem například, že oni sami jako nevidomí by se jen těžce dozvídali, že taková specializovaná prohlídka je možná, jelikož k této informaci neměli přístup. Další podnět nastal, když mi koordinátor průvodcovské činnosti a správce katedrály sdělil, že by bylo potřeba více propagovat specializované prohlídky v katedrále a navrhl mi, zda bych nemohl vytvořit určitý projekt včetně specializované videoprezentace katedrály na internetu. Souhlasil jsem a tento projekt měl být přílohou praktické části bakalářské práce. Poměry v katedrále se ovšem po pár měsících změnily, personál se zredukoval, specializované prohlídky zrušily a veškeré haptické výstavní exponáty byly z katedrály přesunuty do Arcidiecézního muzea a také do Arcibiskupského paláce v Olomouci. Bylo nutné mírně změnit směřování bakalářské práce, ale původní záměr zůstal, zabývat se technickou stránkou přístupnosti pro osoby jakkoliv znevýhodněné na internetové síti, což představuje hlavní cíl bakalářské práce.

Obsah bakalářské práce bude rozdělen na část teoretickou a praktickou, jednotlivé kapitoly na sebe budou logicky navazovat. Teoretická část se bude skládat ze tří dílčích celků. V první části bude kladen důraz na vysvětlení pojmu přístupnost a na teoretickou problematiku přístupných webových stránek. Naopak v další části přijde na řadu objasnění tvorby přístupných webových stránek, bude vysvětlena jejich struktura, jejich parametry a bude podrobně popsáno, s jakými prostředky je mohou znevýhodněné skupiny osob využívat. V poslední části dojde ke zhodnocení situace ve školství s ohledem na přístupnost v síti internetu. Praktická část bakalářské práce částečně naváže na poslední kapitolu teoretické části a pokusí se různými metodami zjistit, zda jsou webové stránky vybraných základní škol v regionu Haná přístupné, pokusí se stav zhodnotit a vyvodit důsledky. V závěru bude objasněn celkový přínos bakalářské práce.

# **TEORETICKÁ ČÁST**

# **1 PROBLEMATIKA PŘÍSTUPNÝCH WEBOVÝCH STRÁNEK**

## **1.1 Vysvětlení pojmu "přístupnost" webové stránky**

Vezmeme-li v úvahu nejvýstižnější formu vymezení pojmu přístupnosti, můžeme se obrátit na vyhlášku č. 64/2008 Sb. (2; příloha A), která v popisu pravidel uvádí požadavky, které přístupnost zahrnují. Z tohoto lze vyčíst, že přístupná webová stránka je taková stránka, která:

- − umožňuje uživateli obsah stránek přečíst a musí ho mít dostupný,
- − umožňuje uživateli stránku bez dalších vnějších podnětů samostatně řídit,
- − informace na takové stránce musí být přehledné a srozumitelné,
- − ovládání stránek musí být jasné, intuitivní a přehledné,
- zdrojový kód musí být technicky způsobilý a strukturovaný.

V neposlední řadě by na webových stránkách mělo být i prohlášení o přístupnosti (či odkaz na něj), které je dané vyhláškou pro weby veřejné správy, ale soukromé weby v praxi prohlášení neuveřejňují i přesto, že splňují výše uvedené podmínky (2; příloha A).

Jedna z výstižných definic se také nachází na webových stránkách Ministerstva vnitra ČR (3):

*"Za přístupný web lze dnes považovat takový web, který bude návštěvník s těžkým zdravotním postižením schopen i přes svůj zdravotní handicap, za pomoci prostředků, které má k dispozici, a způsobem, který mu vyhovuje, efektivně používat a dosáhnout svého cíle."*

Přístupnost se však netýká pouze handicapovaných osob, pomáhá všem těm, kteří jsou na stránkách nějak omezení a přitom žádný handicap nemají. Odstraňuje bariéry pro ty, kteří jsou aktivní na internetu přes mobilní zařízení, či PDA, pro ty, kteří nemají, nebo jim jejich zařízení neumožňuje mít nainstalovány veškeré pluginy (např. pro Javascript), či používají alternativní webové prohlížeče. Druhotným kladným významem může být i to, že kód přístupné stránky je většinou kvalitně strukturovaný a velmi dobře viditelný a čitelný pro roboty internetových vyhledávačů (1).

### **1.2 Výhody přístupného webu, uživatelé**

Mezi nesporné výhody použití přístupného webu patří rozšíření cílové skupiny osob, která je schopná bez obtíží využívat naši webovou prezentaci. Rozdíl mezi přístupným a nepřístupným webem může činit až 30 % uživatelů, kteří jsou po zpřístupnění schopni stránku bez jakýchkoliv bariér používat. To s sebou může přinášet pro soukromé weby, zvláště pak elektronické obchody, zlepšenou "výnosnost" stránky. Finanční stránku ovlivňuje spousta faktorů, ale obecně vzato jsou přístupné weby pro právnické osoby výhodnější. Většina webových stránek se tvoří proto, aby byly viditelné, tzv. na očích a lehce dohledatelné. Aby se daly stránky dobře nalézt v síti internetu, musí být viditelné pro roboty vyhledávačů, být pro vyhledávače optimalizované. Roboti dokážou prozkoumat veškerý text webové stránky (prostý text, poznámky v ALT tazích, atd.) a pokud jim to web umožňuje, zvládnou i zhodnotit sémantiku. Vzhledem k tomu, že toto je prioritním účelem přístupnosti, budou přístupné stránky vždy pro vyhledávače dostatečně "průhledné" a ty je budou vždy umísťovat na čelní místa pro vyhledávání. Majoritní část uživatelů také ocení některé vlastnosti, jako je například podtrhávání textu v případě odkazů, důraz na intuitivnější navigaci a další aspekty, které pomáhají při práci a ulehčují ji (1).

#### **Uživatelé**

Jsou skupiny uživatelů, kteří mohou z přístupných stránek těžit mnohem více než ostatní. Ve velké míře se jedná o zrakově postižené a jinak zdravotně handicapované.

Web mohou s vyšší přístupností využívat, převzato z (1, s. 29):

- − Zrakově postižení uživatelé.
- − Sluchově postižení uživatelé.
- − Pohybově postižení uživatelé.
- − Uživatelé s poruchami učení a soustředění.
- − Uživatelé s alternativními zobrazovacími zařízeními.

#### **1.3 Instituce zabývající se zpřístupněním**

Existuje pouze několik málo institucí, které se zabývají tvorbou internetových stránek, tím spíš, pokud se výběr těchto institucí zúží pouze na oblast České republiky.

#### **1.3.1 Instituce v zahraničí**

Výběr níže uvedených organizací a webových stránek je omezen pouze na ty, které se zabývají primárně přístupností webových stránek.

#### **W3C (World wide web consortium) – WAI (Web Accessibility Initiative)**

Všeobecně známé konsorcium W3C (4), které se zabývá webovými standardy, již existencí svých protokolů a směrnic umožňuje přehlednost a přístupnost stránek v síti internetu. Jejich pracovní skupina WAI však jejich snahy doplňuje ještě o pravidla WCAG, která obsahují seznam bodů pod různými prioritami, ke kterým by měl tvůrce přístupných stránek nahlížet.

#### **fit-fuer-usability.de**

Jednoduchý německý web (5), pouze v německém jazyce, provozovaný již od roku 2004, který je svou obsahovou i vizuální složkou velice podobný českému webu poslepu.cz, je však na rozdíl od něj velice přívětivý i k začátečníkům, kteří se zde seznámí i s úplnými základy.

#### **1.3.2 Instituce v ČR**

#### **Blindfriendly.cz (Blind Friendly Web)**

Mezi nejznámější internetové portály patří webové stránky www.blindfriendly.cz (6), které má pod svojí "taktovkou" Mgr. Radek Pavlíček. Na tomto webovém portále uživatelé i tvůrci webových stránek naleznou ucelené informace o tvorbě přístupných stránek společně s odkazy na případné další zdroje informací z oboru. Každý uživatel internetu, který zadá heslo "přístupná webová stránka" do vyhledávacího pole v České republice nejvyužívanějších internetových vyhledávačů jako je Google.com, či Seznam.cz, má k dispozici odkaz na tento web na prvním místě ve vyhledávání. Již to leccos značí a není to dáno pouze tím, že jejich stránky jdou příkladem a jsou dobře optimalizovány pro vyhledávače, ale také tím, že tento portál je v oboru velice známý a je odbornou veřejností respektován. Vzhledem k tomu, že tyto stránky jsou obsaženy v projektu Blind Friendly Web, který vytváří stále nové

aktualizované metodiky pro tvorbu přístupného webu, jsou na těchto stránkách vždy aktuální informace a dokumenty včetně těchto metodik.

#### **poslepu.blogspot.cz**

Další z webů (7) Mgr. Radka Pavlíčka, tentokrát ve formě blogu, který obsahuje články, které souhrnně tvoří jeden obsáhlý tutoriál. Nutno ovšem podotknout, že slouží především, pro ty, kteří mají s tvorbou webových stránek širší praxi a je tedy vhodný spíše pro odborníky.

#### **SONS (Sjednocená organizace nevidomých a slabozrakých v České republice)**

Jde o občanské sdružení (8), které je činné po celé České republice a sdružuje přes 10 000 členů. Pod jeho zaštítěním vznikla roku 2000 první verze pravidel metodiky tvorby přístupného webu Blind Friendly Web.

#### **Tyflocentrum Brno, o. p. s.**

Organizace (9), která si zakládá na technické vyspělosti pomůcek pro nevidomé a vybočuje tak z řady dalších tyflocenter, která v České republice existují. Samozřejmě zajišťují i jiné, klasické služby, které jsou jinými organizacemi podobného druhu nabízeny.

#### **1.4 Legislativní stránka přístupnosti**

#### **1.4.1 Pravidla přístupnosti Ministerstva vnitra ČR**

Od roku 2008 platí závazná pravidla obsažená ve vyhlášce č. 64/2008 Sb. (2), která ukládají povinnost webům veřejné zprávy dálkovou formou poskytovat uživatelům potřebné informace v takové formě, aby se s nimi mohli seznámit i osoby se zdravotním postižením. I přesto, že připomínky v mezirezortovém připomínkovém řízení znamenaly hodnotnou úpravu původních Pravidel pro tvorbu přístupného webu verze 1.00, mnohé kroky je možno brát jak cestu zpátky. Takovým typických příkladem je připouštění separátní "přístupné" verze pro již existující weby, což umožňuje tvůrcům stránek vytvořit jednoduchou textovou stránku bez grafiky, paralelní k primárním stránkám. Prvním problém nastává u bodu, kdy se povoluje obsahová nekompletnost stránky při porovnání s klasickou primární stránkou. V praxi se tak takovéto stránky mohou šidit nejen po stránce intuitivní, velmi důležité pro zdravotně postiženého člověka, ale i po stránce faktické. Nehledě na to, že uživatel může mít problémy se na takovou stránku dostat, protože nejprve na ni musí najít správný odkaz, který nemusí být dostatečně viditelný. I přesto, že vyhláška nyní obsahuje řadu nedořešených záležitostí, je pravděpodobné, že po případné další novelizaci se již bude jednat o dokonalé vodítko k tomu, jak mít k dispozici trvale přístupné weby veřejné správy (2; příloha A).

#### **1.4.2 Pravidla přístupnosti Ministerstva informatiky ČR**

Tato pravidla (10) byla nahrazena jejich přepracovanou verzí, kterou obsahuje vyhláška z roku 2008 (2). Ve své době neměla tak závazný aspekt pro weby veřejné správy, jako pozdější úprava, přesto šlo o průlomový první legislativní dokument, který upravoval přístupnost k informacím na webech státních orgánů v síti internetu.

#### **1.5 Cílové skupiny osob využívající přístupný web**

Existuje množství uživatelů, kteří mají určité omezení v síti internetu. Zatímco majitelům přenosných zařízení se poslední dobou vychází vstříc a jejich stránky mají buď duplicitní verzi pro PDA, mobilní telefony a další zařízení, nebo jsou natolik vyspělé, že se na malých obrazovkách zobrazují korektně, fyzicky znevýhodnění uživatelé z tohoto pokroku sice mohou také těžit, ovšem primárně jen málo webdesignerů myslí na jejich dobrou orientaci na svých stránkách. Přitom pro nevidomé to může být pouze jedna z mála možností, jak se seznámit s reálným světem, jak komunikovat s úřady, či jak nalézat odbornější informace (1).

#### **1.5.1 Osoby se zrakovým postižením**

Pohyb v síti internetu se uskutečňuje především vizuálně, což je jasná příčina, proč se v souvislosti s přístupem na webové stránky mluví o zrakově postižených. V případě, že by určitá stránka byla neoptimalizována a nepřizpůsobena pro takto znevýhodněné osoby, tito uživatelé by na ní neměli přístup, nebo by se v ní orientovali chaoticky.

Světová zdravotnická organizace udává (11) tyto skupiny osob podle závažnosti zrakového postižení:

- 1) slepota zraková ostrost je menší než  $3/60^1$ ,
- 2) vážné zrakové postižení zraková ostrost je v rozmezí 6/60 3/60,
- 3) zrakové postižení zraková ostrost je v rozmezí 6/18 6/60,
- 4) normální zrak zraková ostrost je větší než 6/60.

 $\overline{a}$ 

Je nutné si uvědomit, že lidmi ve třetí kategorii mohou být například seniory, kterým se zrak zhoršuje dlouhodobě a s tím, jak vzrůstá počet obyvatel v důchodovém věku

<sup>&</sup>lt;sup>1</sup> Zraková ostrost se udává tzv. Snellenovým zlomkem, takže v případě zlomku 3/60 vidí slepý jedinec pozorovaný objekt ze 3 metrů stejně tak dobře, jako člověk se zdravým zrakem z 60 metrů (Lexikon očního lékařství, Eva Vlková)

v rozvinutých zemích a zvyšuje se úroveň jejich počítačové gramotnosti, může se stát tato skupina osob velice početná a potenciální návštěvnost našeho webu touto kategorií lidí velice vysoká.

Výše uvedené členění však zohledňuje rozdělení osob podle stupně ostrosti zraku, ale případní návštěvníci se zrakovým problémem nemusí nutně být nevidomí, či slabozrací se sníženou ostrostí zraku.

Mezi další uživatele se zrakovými problémy mohou patřit (1):

- − lidé s vadou zraku,
- − barvoslepí (či lidé se sníženým barvocitem),
- − lidé s dočasnými zrakovými komplikacemi.

Lidé se zrakovým znevýhodněním musí svůj handicap vykompenzovat prostřednictvím ostatních smyslů. V podstatě používají tři základní kompenzační pomůcky pro přístup na internet a celkovou práci s počítačem, a to hlasový výstup pro využití sluchu (je všeobecně známo, že nevidomí mají zvýšenou vnímavost ostatních smyslů, sluchu nevyjímaje) a Braillský řádek společně s klávesnicí. Práce s těmito pomůckami je velice náročná (zvlášť, pokud se s prací s nimi uživatel teprve seznamuje) a vyžaduje vysokou soustředěnost. Náročná je i časově, na což by měl tvůrce stránek brát ohled (1). **Ne každý uživatel těchto pomůcek má dostatečnou vůli pročítat obsahově přeplněnou stránku, s chaotickým rozmístěním navigačních panelů, menu a dalších panelů nabídek.**

Někteří uživatelé mohou být postiženi různými vadami zraku, které se mohou projevit ve formě určitých slepých míst, či skvrn při pohledu na monitor, kupříkladu to mohou být diabetická retinopatie, glaukom, či degenerace sítnice. U oční vady s názvem katarakta (12) dochází k rozmlžení obrazu, stejně tak u astigmatismu.

Zvětšovací lupy pomáhají lidem, kteří mají zbytky zraku a kterým při zvětšení lupou nedělá problém rozpoznat prostý text. Zvětšovací lupy existují ve fyzické formě zvětšovacích skel, nebo formou zoomování prostřednictvím zvětšovacích programů. Pokud se ještě uživatelé spoléhají na vizuální stránku, je pro ně důležitý především kontrast pozadí a písma při čtení (13). O dalších aspektech pojednává kapitola "Využití kompenzačních pomůcek pro přístup na webové stránky".

#### **1.5.2 Osoby se sluchovým postižením**

Sluchově postižení uživatelé (1) mají na internetu oproti zrakově znevýhodněným výhodu toho, že internet je v dnešní době stále hodně zaměřený na text a grafiku. Video, či jakýkoliv hlasový výstup není ještě natolik rozšířený, aby byli nějakým způsobem informačně limitováni. V oblasti zábavy zažívají rozmach streamovaná vysílání a sdílená videa díky stále se zvyšujícím rychlostem internetového připojení, ale některé portály na sluchově postižené myslí i v tomto případě a přikládají k videím textové verze, či titulky, některé zahraniční televize poskytují titulky i u svých online vysílání. Měli bychom mít na paměti, že i z nevidomého člověka se může krátkodobě stát sluchově postižený, pokud se vyskytují v okolí rušivé zvuky (mluvící lidé, rušivé dopravní prostředky).

#### **1.5.3 Osoby s poruchami učení a soustředění**

Mezi nejrozšířenější poruchy učení patří (14): dyslexie, která se projevuje sníženou rychlostí čtení a zhoršenou správností čtení, což v konečném důsledku zhoršuje i celkové porozumění textu. Pro dyslektika je obtížné na webové stránce číst delší odstavce textu, proto je potřeba jej dělit na menší celky a zvýrazněním (zvětšení písma, tučné písmo) odlišovat písmo. Je zapotřebí také zvážit určitou strohost a věcnost textu. Další poruchy jako jsou dysgrafie, dyskalkulie, či dysortografie většinou významně neovlivňují postiženého při pohybu na webových stránkách. Pro poruchy soustředění platí stejná doporučení jako u dyslexie, i zde je potřeba zjednodušovat obsahovou stránku, oddělovat a zvýrazňovat důležité pasáže textu.

#### **1.5.4 Uživatelé s alternativními zobrazovacími zařízeními**

Na webových stránkách www.pristupnost.cz se uvádí (15):

*Alternativním softwarem míníme různé typy prohlížečů či operačních systémů a alternativními hardwarem specifická zobrazovací zařízení, např. kapesní počítače (PDA) či telefony atd.* 

Vzhledem k tomu, že již v roce 2013 by měla celosvětově všechna přenosná, především mobilní, zařízení, která jsou přizpůsobena k přístupu na web, převýšit počet používaných PC a notebooků (16), je čím dál více důležité zaměřit se na přístupnost internetových stránek také pro tyto převážně mobilní technologie.

## **2 TECHNICKÁ STRÁNKA PŘÍSTUPNOSTI**

#### **2.1 Teorie stavby webových stránek s požadavkem na přístupnost**

#### **2.1.1 Základní principy tvorby přístupných webových stránek**

Přístupnost webových stránek by měla zpřístupnit obsah webových stránek co největšímu množství uživatelů, nezávisle na jejich schopnostech, k čemuž je důležité především dodržovat webové standardy konsorcia W3C. Mnohdy to může znamenat, že u požadavků na přístupnost bude záviset především na správném a důsledně napsaném kódu.

#### **Správně naprogramovaný web**

Přibližně polovinu úspěchu, pokud se snažíme o přístupnost na webových stránkách, pro nás znamená správně naprogramovaný web. V praxi totiž hlasový výstup nevidomému říká, co vše je v kódu stránek. Pokud tak například nejsou párové tagy uzavřeny, může to znamenat v případě seznamu určitých položek, že nevidomý neví, kde seznam končí a je tak při práci s webovou stránkou zmaten.

Veškerý důležitý text by také měl být na stránkách dostupný bez závislosti na použitých technologiích. Pokud tedy uživatel pracuje s prohlížečem, který nepodporuje JavaScript, měl by se i přesto dostat ke všem důležitým informacím. To samé platí i o různých appletech, či kaskádových stylech (1).

#### **2.1.2 Kódy webové aplikace**

#### **Sémantika**

Sémantika v oblasti kódu je v podstatě významová rozlišitelnost jednotlivých prvků na stránce (1). Literatura často uvádí, co se týká kódů, sémantiku jako druhotnou záležitost a v prvé řadě se zabývá čistě grafickými prvky stránek. Touto pozicí v bakalářské práci bych chtěl zdůraznit, že sémantika je pro přístupnost stěžejní a bez ní, i přesto, že po vizuální stránce uživatel bez handicapu nemusí na první pohled poznat, že stránka není sémanticky rozlišena, handicapovaný takový rozdíl pozná ihned. Sémantika je významná i v oblasti SEO pro vyhledávače.

#### *Nadpisy*

Nadpisy nám umožňují lepší orientaci na webové stránce, zlepšují nám také rozlišení významnosti jednotlivých bloků textu.

Nadpisy jsou rozděleny (1) podle důležitosti na tyto úrovně:

 $\langle h1 \rangle$  - nadpis první úrovně, měl by být na stránce pouze jediný a měl by svým obsahem vyjádřit účel stránky.

<h2> až <h6> - nadpisy dalších úrovní, jejichž řazení podle významu by se mělo dodržovat. Všechny nadpisy jsou tagy párové a musí být uzavírány lomítkem, např. <**/**h1>.

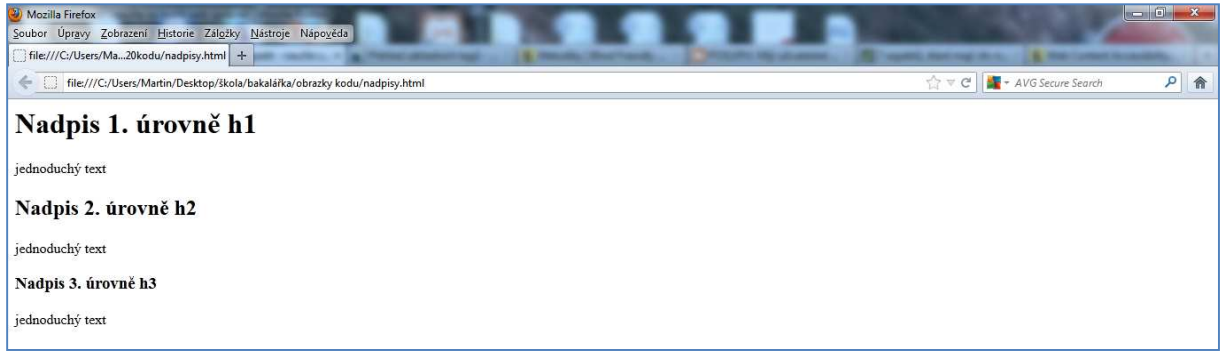

**Obr. 1** Struktura nadpisů

#### *Seznamy*

Sémanticky můžeme webovou stránku rozlišit také pomocí seznamů, které položky rozdělují na dílčí celky pomocí odrážek, číslování, nebo odsazení (17). Hlasová čtečka pak uživateli zdůrazní, že se jedná o seznam, kolik má položek, popřípadě i další podrobnosti.

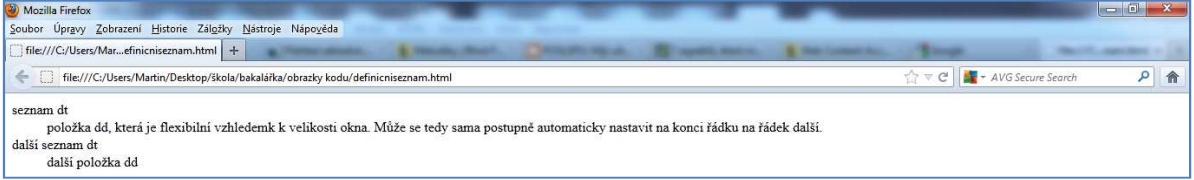

**Obr. 2** Definiční seznam používá značky <d1>, <dt>, <dd>.

| Mozilla Firefox                                          | $\mathbf{x}$<br>19<br>Mozilla Firefox<br><b>ISCOV</b>                          |
|----------------------------------------------------------|--------------------------------------------------------------------------------|
| Soubor Upravy Zobrazení Historie 2                       | Soubor Úpravy Zobrazení Historie 2                                             |
| file:///C:/Userszkovyseznam.html<br>← □ ☆☆▽ C   ■ → AI P | file:///C:/Usersovanyseznam.html<br>← □ ☆ ▽ ♂   <del>▲ -</del> AI <del>P</del> |
| · Matouš                                                 | 1. Tereza                                                                      |
| $•$ Marek<br>· Lukáš                                     | 2. Hedvika<br>3. Ludmila                                                       |
| $\bullet$ Jan                                            | 4. Anežka                                                                      |
|                                                          |                                                                                |

**Obr. 3** Seznam s odrážkami, značky <ul>, <li>. **Obr. 4** Číslovaný seznam, značky <ol>, <li>.

#### **Grafické prvky**

Obrázky a jiné obrázkové prvky na webové stránce jsou tou největší překážkou, s kterou se nevidomí setkávají. Mnozí webdesigneři dokážou vytvořit doslova celou webovou stránku pouze z obrázků, vloží obrázkové pozadí, prostý text je vsazen do obrázku typu například jpeg a navigační panely jsou tvořeny obrázkovými mapami. V praxi i taková stránka může být přístupná(18), pokud jsou tyto obrázky vysvětleny pomocí atributu alt, či longdesc (i přesto, že uživatel bude mít značně ztížený pohyb na stránce, tak se ke všem potřebným informacím dostane).

#### *Obrázky a atribut ALT*

Zjednodušeně řečeno atribut ALT (18) textově vysvětluje význam obrázku. Typicky se ke kódu obrázku přiřazuje tímto způsobem: <img src="..." width="..." height="..." alt= "..." />

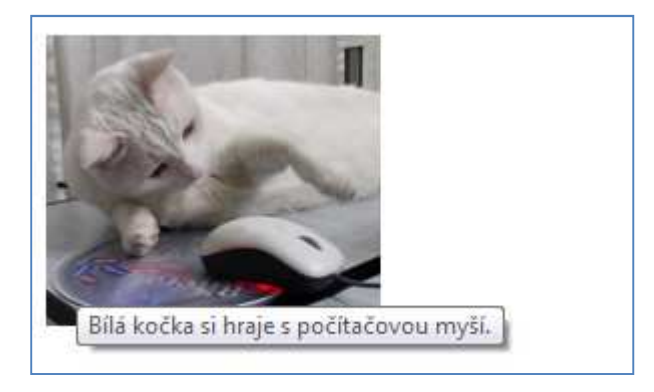

**Obr. 5** Ukázka využití atributu ALT

Je důležité napsat přesnou definici toho, co se na obrázku vyskytuje. Pokud jde o reklamní banner (18), je zapotřebí to v atributu ALT uvést, naopak u ilustračních obrázků jej není nutné vyplňovat vůbec.

#### *Longdesc a jeho využití v hlasové čtečce*

V některých případech obsahuje obrázek takové množství informací, že se jeho význam nedá vysvětlit atributem ALT. Zde se uplatní atribut LONGDESC (1), který nijak neovlivní při práci majoritní skupinu uživatelů bez handicapu. Na řadu přichází až tehdy, když se pracuje s hlasovou čtečkou, která svým hlasovým výstupem po přečtení atributu longdesc oznámí, že má uživatel pro zveřejnění dalších informací k obrázku stisknout klávesu ENTER, která ho přesměruje na jinou stránku s textem, který ozřejmí význam a obsah celého obrázku. Nutno podotknout, že různé čtečky reagují na LONGDESC různě.

Vyskytuje se ve tvaru:

```
<img src="obrazek.gif" width="..." height="..." 
alt="Vysvětlující text" longdesc="/desc/obrazek.html" />
```
#### **Navigace**

#### *Odkazy*

Pro orientaci a posun mezi webovými stránkami slouží navigační odkazy. Prostřednictvím jejich většinou textové varianty se uživatel přesune po potvrzení tlačítkem myši, či jiného zařízení, na další stránku. To je ovšem podmíněno tím, že je z názvu odkazu zřejmé, na jakou stránku odkaz odkazuje. **Název odkazu by tedy měl přesně a stručně vystihovat obsah webové stránky, na kterou je odkazováno.** Pokud je problémem vystihnout vše potřebné pouze z názvu, používá se pro tyto případy atribut TITLE. Do kódu HTML je pak zařazen atribut TITLE tímto způsobem:

```
<a href="stranka_na_kterou_se_odkazuje.html" title="Vysvětlení 
obsahu stránky">Text odkazu</a>
```
Podle zvyklosti se nechávají odkazy standardně podtržené, i přesto, že tak mohou narušovat celkový vzhled layoutu, zjednodušuje se tak práce s webovými stránkami. Dva stejně pojmenované odkazy by měly směřovat na stejný cíl a v případě, že odkazy odkazují na přiložený PDF soubor, XLS sheet, dokument Word atp., mělo by to být uvedeno v atributu TITLE  $(1)$ .

Navigace (1) jako celek by měla být jednoznačně odlišena od obsahové stránky webu a měla by se objevovat ve stejné podobě na ostatních stránkách patřících k určitému webu. Na každé webové stránce by se měl vyskytovat **odkaz na úvodní** indexovou **stránku** webu a na předchozí stránku, která předchází stávající stránce v hierarchii webu.

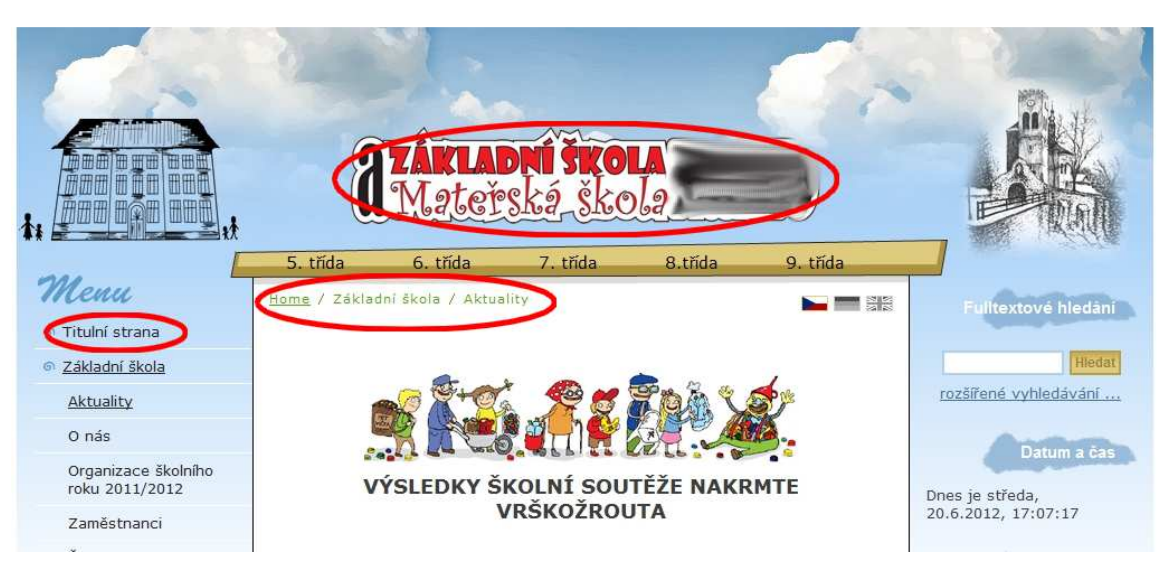

**Obr. 6** Školní webové stránky, které obsahují jak odkazy pro návrat na úvodní stránku, tak i viditelnou hierarchii odkazů.

#### *Klikací mapy*

Dále existují obrázkové **klikací mapy**, které jsou dvojího druhu. Prvním jsou mapy na straně klienta, které určitý obrázek rozdělují na části, prvky <area>, které odkazují na další stránky webu. Tato mapa je z hlediska přístupnosti vhodná. Pak existují mapy na straně serveru, které hlasové čtečky vyhodnotí jako celistvý obrázek, a proto jsou dílčí odkazy pro uživatele skryty. Více se o těchto mapách zmiňuje odborná literatura jako například kniha CSS Hotová řešení od Petra Staníčka a řada dalších knih (17; 19; 20).

Od používání rámů se při vytváření webových stránek ustupuje a jde o poměrně zastaralý způsob tvorby, proto se tato práce o rámech nezmiňuje.

#### **Formuláře**

V praxi je možné všechny formulářové prvky vytvořit tak, aby byly přístupné. Tvůrce webového formuláře by měl brát ohled na to, že i když vizuálně u vytvořeného formuláře jsou jednotlivé prvky (například položky formuláře) blízko sebe, nemusí to tak být i při čtení kódu v případě hlasové čtečky nevidomého.

#### *Atribut LABEL*

Stručně řečeno má atribut LABEL (1) podobnou funkci jako atribut ALT u obrázku. Také vysvětluje význam, v tomto případě je hlasovou čtečkou přečten popisek formulářového prvku. Je definován pomocí atributu for nacházejícím se ve značce <label> a atributu id, kterým je přímo obsah formulářového prvku.

```
<label for="popisek_polozky">Popisek položky</label> 
<input type="text" name="..." id="popisek_položky" />
```
#### *Atribut TITLE*

V podstatě je možné tímto atributem nahradit atribut LABEL, ovšem tento atribut obsahuje stejný obsah jako je již existující název obyčejných textů formuláře, které vidí majoritní většina uživatelů. Mít stejný text v kódu dvakrát se zdá být spíše na obtíž. Devízou atributu TITLE je, že nedochází ke zdvojení popisku, jelikož prohlížeč nijak s atributem TITLE nepracuje, zpracovává jej pouze hlasová čtečka. Varianta s atributem LABEL je v kódu také kratší (1).

```
<input type="text" name="..." title="Popisek položky" />
```
#### **Vizuální aspekty**

Z hlediska přístupnosti jsou vizuální aspekty podstatné především pro uživatele slabozraké, pro uživatele s vadami zraku, používající například zvětšovací zařízení a pro uživatele s alternativními zobrazovacími zařízeními. Vyvážená grafika samozřejmě přitáhne pozornost většího procenta majoritní skupiny uživatelů bez handicapu.

#### *Barvy*

Především pro slabozraké jedince je pro viditelnost textu důležitý vysoký kontrast mezi písmem a pozadím. Proto je nevhodné použití například modrého písma na šedé pozadí.

Konsorcium W3C uvádí na svém webu výpočet pro rozdíl jasu a barvy. V případě jasu, který by měl být co možná nejvyšší, by měla výsledná hodnota pro snadnou čitelnost činit 125 a pro rozdíl barvy 500 (21). Existují nástroje, které již v sobě tento výpočetní algoritmus mají a podle nichž je možné vyzkoušet kontrastní poměr barev. Jedním z nich je například Colour Contrast Analyser (22).

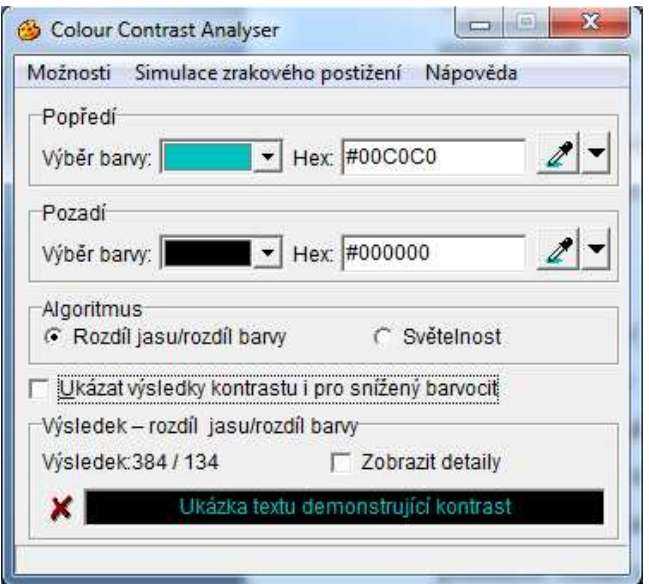

**Obr. 7** Colour Contrast Analyser

#### *Písmo*

U písma je potřebné se zabývat jak velikostí – text by měl být dostatečně velký a měl by se dát flexibilně zvětšovat, tak také vzhledem (či typem) – písmo by mělo pocházet z obecné rodiny písem a mělo by být dostatečně čitelné.

Co se týká velikosti, měly by se používat relativní jednotky při specifikaci velikosti písma, jelikož jen tak lze písmo uživatelsky v prohlížeči zvětšit, či zmenšit. Je tedy povoleno používat jednotky em, ex, %, problémové jsou absolutní jednotky jako například pt, pc, cm, in. Jednotka px je poměrně problematická v tom ohledu, že se sice jedná o relativní jednotku, ale písmo v těchto jednotkách se ve většině prohlížečů nedá zvětšit (23).

Výhodou využití fontů z rodiny písem je, že v případě, kdy uživatel v počítači nemá daný font, nahradí se fontem z určené rodiny fontů, které typově zadanému fontu odpovídá.

Mezi rodiny písem patří (24):

- − serif (patková písma): Times News Roman, Garamond, Georgia, New York,
- − sans-serif (bezpatková písma): Arial, Verdana, Tahoma, Helvetica, Trebuchet,
- − cursive (psací písma): Adobe Poetica, Caflisch Script, Sanvito
- − fantasy (dekorativní písmo, volně psané písmo): Aplha Geometrique, Critter, **Cottonwood**
- − monospace (nepropocionální písmo): Courier, Courier New, Lucida Console, Prestige.

#### **Tabulky**

Tabulky často na webových stránkách slouží pro rozvržení obsahu a určují tak vzhled layoutu. Jde o poměrně nemoderní řešení, které je nahrazováno použitím kaskádových stylů. Proto jsou tabulky v této práci zmíněny pouze okrajově.

V případě tabulek platí jedno důležité pravidlo (25), které říká, že tabulka musí dávat smysl, pokud je čtená lineárně, po řádcích zleva doprava. Měly by se používat pouze základní značky pro rozvržení tabulky <table>, <tr> a <td>, naopak by se nemělo definovat záhlaví a zápatí například pomocí značek <th>, <tfoot>, či <caption>.

Tabulky jsou nosiči určitých dat a mohou se na stránkách vyskytovat i samostatně v takové formě, jak jsou známy například z programu MS Excel.

#### **Javascript**

Aby byl web přístupný, musí být využitelný i přes vypnutý, či nefunkční JavaScript. To je samozřejmě velice komplikované vzhledem k rozvoji webů, které si zakládají na své grafické podobě, velice rozšířená jsou na těchto webech například rozbalovací menu. **I obsah JavaScriptu se ovšem dá nahradit alternativní obsahem, a to v podobě značky**   $<$ noscript $>$  (1).

```
Ukázka jeho využití: 
<script language="javascript" type="text/javascript"> 
document.write('Text vypsaný JavaScriptem'); 
</script> 
<noscript> 
Alternativní obsah. 
</noscript>
```
U rozbalovacích menu lze využít noscript pouze částečně, ale účelně. Je použitelný alespoň na základní stupeň navigace (nerozbalenou nabídku), což může být vyřešeno například odkazováním na stránku, kde se nacházejí stejné odkazy, jaké se nacházely v položkách po rozbalení menu (1).

#### **Flash**

Flash je ve své podstatě nepřístupným prvkem na webové stránce. Existují webové stránky, které jsou celé založeny na flashové technologii a jsou tak pro některé uživatele naprosto nepřístupné. Celkem 2,4 % uživatelů nemá podle měření služby NAVRCHOLU.cz z roku 2009 na svém počítači nainstalován žádný přehrávač flashových animací a multimediálního obsahu (26), mnozí jej nainstalovaný mají, ale nepoužívají ve svých prohlížečích. A nevidomí jej se svým hlasovým výstupem jednoduše nevyužijí. Vzhledem k tomu, že flash je prvek, který se nachází v externím souboru s příponou swf, jehož obsah není uvedený v HTML kódu webové stránky, hlasová čtečka nemá k tomuto obsahu přístup. Existují sice obrázkové a textové alternativy, ovšem některé čtečky mají i s těmito alternativami problémy (1).

Využití obrázkové a textové alternativy:

```
<object type="application/x-shockwave-flash" data="flashovy-
soubor.swf" width="..." height="..."> 
<param name="movie" value="flashovy-soubor.swf" /> 
<img src="alternativa-jako-obrazek.gif" width="..."
height="..." alt="Alternativa ve formě textu" /> 
</object>
```
#### **Kaskádové styly**

Kaskádové styly (CSS) jsou velice populárním jazykem, který nám určuje, jakým způsobem se budou jednotlivé prvky na webové stránce zobrazovat. Mezi jejich hlavní úlohy patří oddělení obsahu a struktury od vzhledu. Stejně jako jiné doplňky webu, i kaskádové styly by neměly obsahovou stránku webu nijak ovlivňovat, i po vypnutí kaskádových stylů by se měl uživatel dostat ke všem důležitým informacím na webové stránce. Kaskádové styly jsou výborným nástrojem pro určení vzhledu webové stránky, aniž by výrazněji ovlivnily informační aspekt stránky. Vzhled je totiž dán samostatným souborem stylesheet s příponou css, ale veškerý textový obsah zůstane v kódu webové stránky (1).

#### *Pozicování*

Struktura obsahu může být v CSS narušena špatným pozicováním, které z hlediska funkčnosti v samostatném stylesheetu není potřebné (1). Příkladem, kdy bylo částečně využito pozicování, je webová stránka na obrázku níže. Při vypnutí CSS si stránka zachová svojí informační hodnotu a stejnou strukturu, takže splňuje nároky kladené na pozicování.

Malá nedokonalost se ovšem objevuje při použití rozbalovacího menu, kdy nastává problém v podobě překrývání odkazů, jak je vidět na obr. 8.

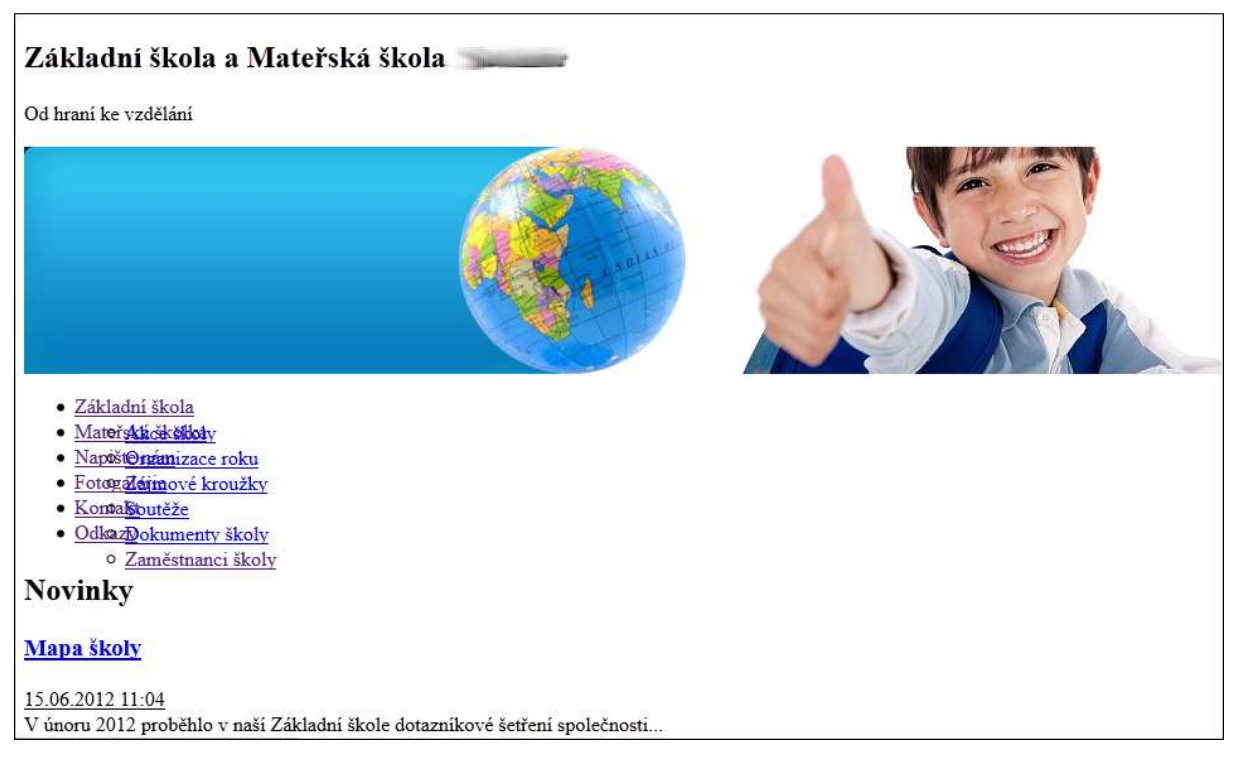

**Obr. 8** Překrývání menu na webových stránkách po vypnutí CSS

#### *Kombinace rozlišení barev v CSS a kódu webové stránky*

Při vypnutých kaskádových stylech na webové stránce se může stát, že například písmo nastavené v HTML na bílou barvu může být neviditelné, pokud jsme v CSS navolili tmavé pozadí a toto pozadí po vypnutí CSS zmizí. Je třeba pamatovat na to, že po vypnutí CSS se písmo nastaví na defaultní černou barvu (pokud není upraveno v HTML kódu), takže při tmavém pozadí bude text nečitelný (1).

### **2.2 Optimalizace pro vyhledávače (SEO)**

Michal Kubíček ve své knize definuje (27, s. 17): "Search Engine Optimization (SEO) – *optimalizace stránek pro vyhledávače. Zjednodušeně řse jedná o konkrétní techniky zabývající se způsobem, jak umístit stránky na co nejlepší pozici ve vyhledávání."*

Optimalizace slouží pro lepší dohledatelnost webu v síti internetu. Pokud je web dostatečně "průhledný" pro vyhledávače, bude mít vyšší návštěvnost, což je důležité například pro marketing firemních stránek. Spojitost mezi přístupností a optimalizací pro vyhledávače je zvláště v tom, že vyhledávač nahlíží na webovou stránku podobně jako nevidomý uživatel. Prohlíží si tedy pouze textovou formu webu (27).

Pro vyhledávače i pro přístupnost jsou proto důležité, převzato z (1, s. 17):

- − textové alternativy netextových prvků (včetně textových alternativ různých doplňků, appletů, JavaScriptu, či flashových doplňků),
- − funkční odkazy,
- − sémantické rozčlenění textu od nejdůležitějších informací na začátku stránky, po méně důležité,
- − sémantické označení názvu stránky ve značce <title>, nadpisů <h1 až h6> a zvýraznění textu (například pomocí značek <em> a <strong>).

#### **2.3 Využití kompenzačních pomůcek pro přístup na webové stránky**

Radek Pavlíček definuje (28): *"Kompenzační pomůckou pro nevidomé a slabozraké rozumíme nástroj, přístroj nebo zařízení, speciálně vyrobené nebo speciálně upravené tak, aby svými vlastnostmi a možnostmi použití kompenzovalo nějakou nedostatečnost způsobenou těžkým zrakovým postižením."*

#### **Softwarová lupa**

Umožňuje uživateli zvětšit pozorovaný objekt na zobrazovacím zařízení. Velice často používaná slabozrakými, kteří využívají mnohdy s touto lupou i hlasový výstup.

#### **Screen-readery a hlasový výstup**

Nejpoužívanějšími programy pro nevidomé jsou jednoznačně screen-readery, které odečítají text z obrazovky a poté mohou nevidomému informaci sdělit pomocí hlasového výstupu vycházejícího z hlasové syntézy (28). Hlasový výstup čte text na obrazovce včetně hlášení operačního systému. Na zlepšení hlasových výstupů se stále pracuje, odbourává se například monotónnost hlasu. Především v minulosti docházelo ke spojování slov v hlasovém výstupu. Pokročilost technologií v oblasti screen-readerů a hlasových výstupů ovlivňuje celkový pohled na vytváření webových stránek.

Společnost WebAim.org zveřejnila 31. 5. 2012 (29) svůj již čtvrtý průzkum mezi uživateli screen-readerů. Průzkumu se zúčastnilo 1782 respondentů, kteří odpovídali na otázky ohledně prohlížení webových stránek a používání postupů k jejich zpřístupnění. Z výzkumu vyplynula i statistika srovnání oblíbenosti screen-readerů mezi uživateli.

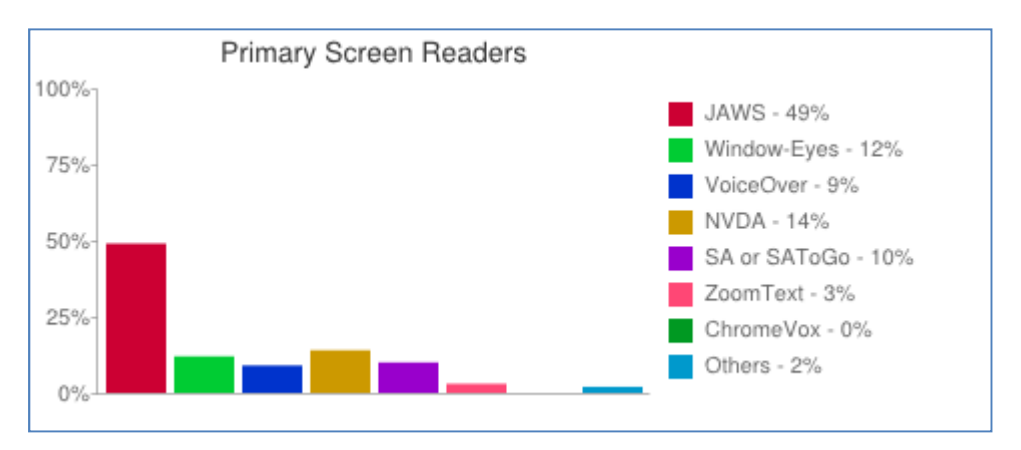

**Obr. 9** Primární použití screen-readerů (29)

Statistice využití screen-readeru jako primárního hlasového výstupu vévodí jednoznačně program JAWS, který však ve srovnání s průzkumem z minulého roku (30) přišel o 10 % uživatelů. Naopak si polepšil freewarový program NVDA (o 5 %) a SA or SAToGo (o 5 %).

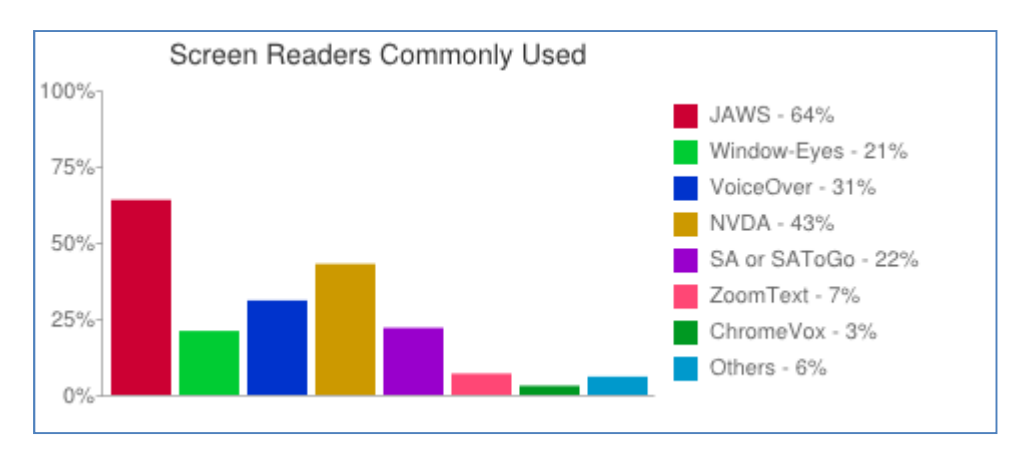

**Obr. 10** Obvykle používané screen-readery (29)

Mezi běžně používanými screen-readery (ve statistice tedy programy včetně těch, které jsou využívány až jako 2., nebo 3. screen-reader v počítači) dominuje opět JAWS, který ovšem ve srovnání s průzkumem z minulého roku (30) přišel o 6 % uživatelů. Výrazně si polepšily programy VoiceOver (o 11 %), NVDA (o 8 %) a SA or SAToGo (o 6 %).

#### **Braillský řádek**

Textové údaje na obrazovce se přetransformují v řádku do Braillova písma (28).

Další nástroje pro nevidomé nejsou ve větší míře využívané pro účely prohlížení webových stránek, proto nejsou výše uvedeny.

### **2.4 Testování přístupnosti**

Snad každý tvůrce webových stránek využívá různé validátory kódů, aby se ujistil, zda při své práci neudělal chybu. Už to je cesta, jak dojít k částečně přístupnému webu. Abychom ale mohli říct, že web je zcela přístupný, je zapotřebí udělat pár kroků navíc. Možností, jak otestovat přístupnost máme několik. Můžeme si stránky otestovat sami, ale pro tyto účely slouží také online aplikace podobné validátorům. Anebo může testující použít metodiku, podle které krok po kroku kontroluje, zda web vyhovuje požadavkům na přístupnost (1). Jednou z možností je také využít služeb odborníka. O audit odborníka můžeme zažádat na stránkách blindfriendly.cz (6), kde najdeme kontakty na osoby z nejpovolanějších.

## **3 PŘÍSTUPNÉ WEBOVÉ STRÁNKY VE ŠKOLSTVÍ**

Školní webové stránky jsou v některých ohledech specifické a odlišné od jiných běžných stránek na internetu. Specifický je především jejich informační charakter.

Školní weby (31) mají za úkol:

- − podávat základní údaje o škole, o jejím zaměření, o nabídce vzdělávacích předmětů,
- − informovat o organizaci školního roku,
- − formou diskusních fór, chatu, nástěnek umožnit komunikaci mezi školou, žáky a rodiči,
- − informovat o přijímacím řízení,
- − informovat o formách a výsledcích výchovně vzdělávacího procesu školy,
- − umožňovat přístup k výukovému materiálu,
- − zviditelňovat doplňkové činnosti školy,
- − vytvářet podmínky pro spolupráci s partnerskými školami a jinými organizacemi,
- − zpřístupňovat rodičům žáků jejich klasifikaci a výsledky,
- − informovat o soutěžích a zprostředkovávat veškerou jejich administraci,
- − zveřejňovat práce talentovaných žáků.

Toto velké množství informací musí být dobře sémanticky a strukturovaně rozděleno, což je součást jednoho ze základních pravidel přístupnosti (23).

Školní web mohou vyhledávat různé skupiny uživatelů (31) jako například rodiče, respektive zákonní zástupci žáků a potenciálních žáků, noví i stávající učitelé, jiné školy, široká veřejnost i určitá komunita (například s podobným zaměřením jako je některý z kroužků školy), sponzoři, sociální partneři, zřizovatel, MŠMT, ČŠI, kontrolní orgány a samozřejmě žáci, či studenti. V takto širokém spektru uživatelů se mohou o to více nalézat jedinci, kteří budou mít zvýšené požadavky na přístupnost školního webu.

# **PRAKTICKÁ ČÁST**

# **4 ANALÝZA PŘÍSTUPNOSTI WEBOVÝCH STRÁNEK ZÁKLADNÍCH ŠKOL V REGIONU**

### **4.1 Význam testování a následné analýzy**

Testování a analýza školních webových stránek budou mít formu pouze uživatelského auditu, který nemá za úkol vyhodnocovat komplexně každý web v takové formě, aby poukázal na všechny nedostatky vyhodnocovaných webů. Proto nebude mít nikdy takový rozsah jako formální audit provedený odbornou firmou. Ovšem může se stát pomůckou pro ty, kteří vytváří webové stránky a chtějí nalézt pro svoje webové stránky nejpřijatelnější způsob uživatelské kontroly přístupnosti. Uživatelský audit nabídne různé možnosti, zmíní, jak se s danými způsoby kontroly pracovalo a jaké z toho vyplynuly výsledky.

Pro ukázku způsobu vyhodnocování testování slouží webové stránky ŽŠ Senice na Hané, jejíž vedení svolilo ke zveřejnění výsledků testování jejich stránek. Stránky byly vytvořeny redakčním systémem Webnode (32), specifické vlastnosti CMS systémů se projeví i na výsledcích testování.

#### **4.2 Způsoby testování**

Význam a princip testování přístupnosti již byly zmíněny v teoretické části, tato kapitola především slouží pro přehled a výběr jednotlivých testování webových stránek.

Testování webových stránek může být primárně zaměřeno na přístupnost webových stránek, nebo s pomocí takových nástrojů, které testují různé parametry webu a test přístupnosti je v těchto parametrech zahrnut. Nebo existují takové parametry, které na první pohled nemají s přístupností nic společného, ale v praxi mohou přístupnost webu ovlivnit. Testování v praktické části se zaměří zvláště na přístupnost webových stránek, ale proběhnou také testy na validitu kódu a optimalizaci stránek pomocí online aplikací. Testovat se budou pouze úvodní stránky školních webů.

Existují různé možnosti a nástroje (1), s jakými se mohou testovat webové stránky na přístupnost:

#### **Kontrola uživatelským testem:**

- vypnutá grafika,
- vypnuté kaskádové styly,
- vypnuté aktivní prvky,
- ovládání webu za pomocí klávesnice,
- změna velikosti textu,
- textový prohlížeč, atd.

V testování v této práci je využito vypnutí grafiky, kaskádových stylů a aktivních prvků z toho důvodu, že odhalí zásadní chyby v přístupnosti, které nemusí být identifikovány jinými metodami uvedenými níže.

#### **Kontrola automatickými nástroji:**

- Wave,
- Cynthia Says,
- aDesigner.

Webový nástroj Wave byl vybrán pro testování školních webových stránek z toho důvodu, že na nalezené chyby upozorní v podobě grafických ikon, což je rychlé a přehledné.

Dalším způsobem je **kontrola pomocí zvolené metodiky**, která byla využita i v testování v této práci. Pro testování školních stránek na přístupnost byla zvolena "Pravidla přístupnosti" (23, příloha A), která vznikla pro účely Zákona o informačních systémech veřejné správy.

#### **4.2.1 Validátor přístupnosti Wave**

 Wave je online-validátor přístupnosti webových stránek, který poskytuje uživateli výstup v podobě grafického výpisu pomocí ikon s vysvětlivkami na layoutu webové stránky. Před započetím testování existuje možnost nadefinovat parametry testování, například určit normu (WCAG, Section 508). Je celý pouze v angličtině a španělštině, bez české nápovědy.

Obrázek č. 11 nabízí grafický výstup po testování webových stránek ZŠ Senice na Hané prostřednictvím validátoru Wave. Chyby v přístupnosti jsou zveřejněny pomocí ikon různých barev. Červené ikony poukazují na kritické chyby, které zamezují přístupnosti. V konkrétním ukázkovém případě se jedná o chybějící atribut <label> s alternativním textem u formulářového prvku – vyhledávacího políčka a o nevyplněný atribut ALT v případě obrázkového tlačítka pod ním. Žluté ikony vyznačují chyby, které znesnadňují přístupnost. U těchto stránek se jedná především o chybnou sémantiku nadpisů, což i svým textovým vyjádřením zdůrazňují modré ikony. A nakonec zelené ikony poukazují na nevyplněný atribut ALT u obrázků.

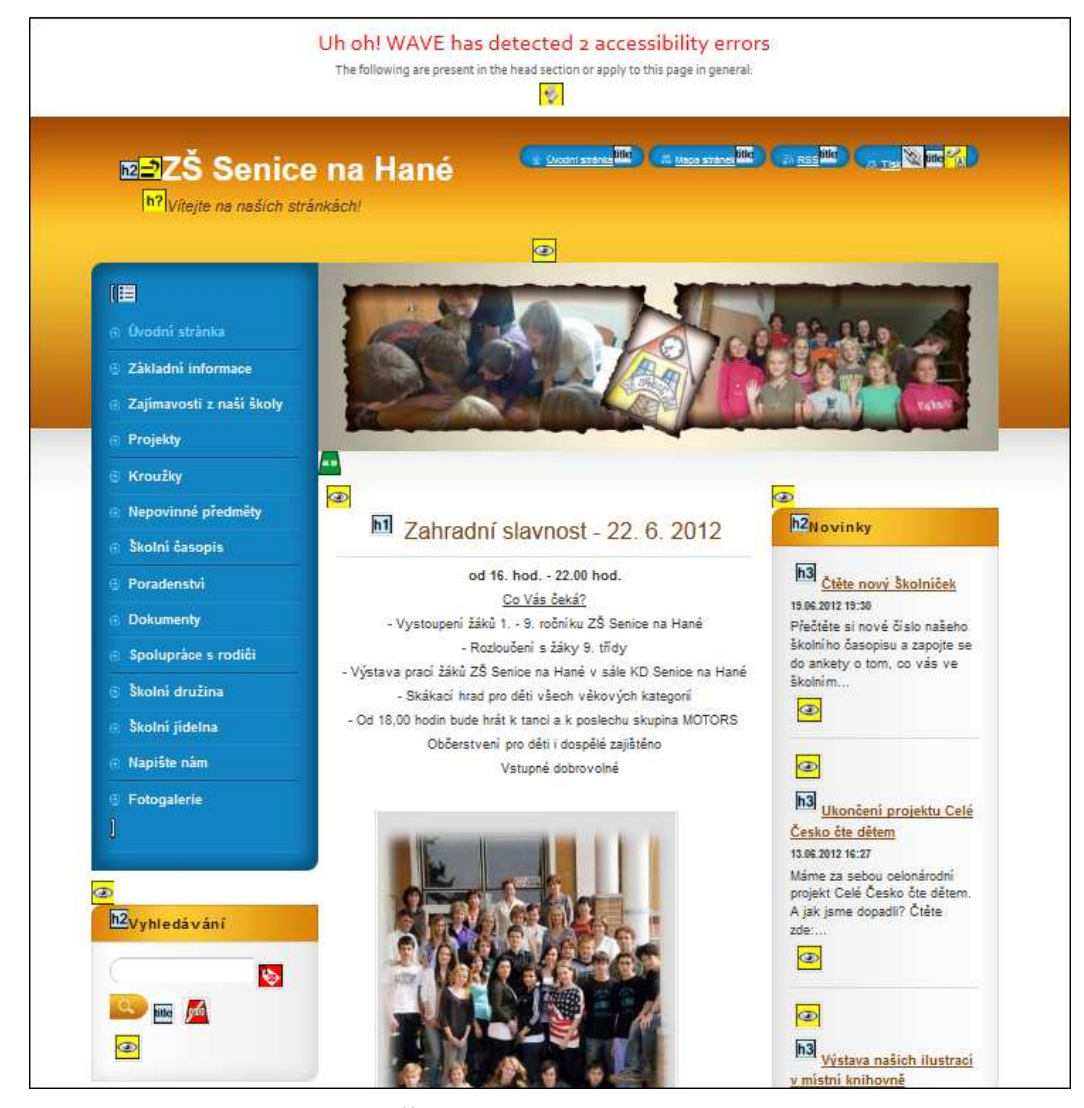

**Obr. 11** Výstup po testování webu ZŠ Senice na Hané online validátorem přístupnosti Wave

#### **4.2.2 Vypnuté CSS styly a JavaScript**

Existuje několik možností jak vypnout kaskádové styly a JavaScript v prohlížeči. Jednou z možností je styly vypnout i ve validátoru Wave, který existuje i ve formě toolbaru pro

Mozilla Firefox. Zde však byl použit jiný doplněk pro Firefox – Web Developer Toolbar, který si může uživatel stáhnout přímo z webu www.mozilla.org (33).

Po vypnutí CSS a JavaScriptu se v případě úvodní webové stránky ZŠ Senice na Hané zásadně změnila struktura webové stránky. Menu se přesunulo až dolů, takže nevidomému hlasová čtečka nejprve oznámí spoustu nedůležitých informací, a až poté nalezne důležité informace o škole a navigační menu, které je na druhou stranu dobře řešeno odrážkovým seznamem. Všechny informace ve formě textu zůstaly zachovány i při vypnutí CSS.

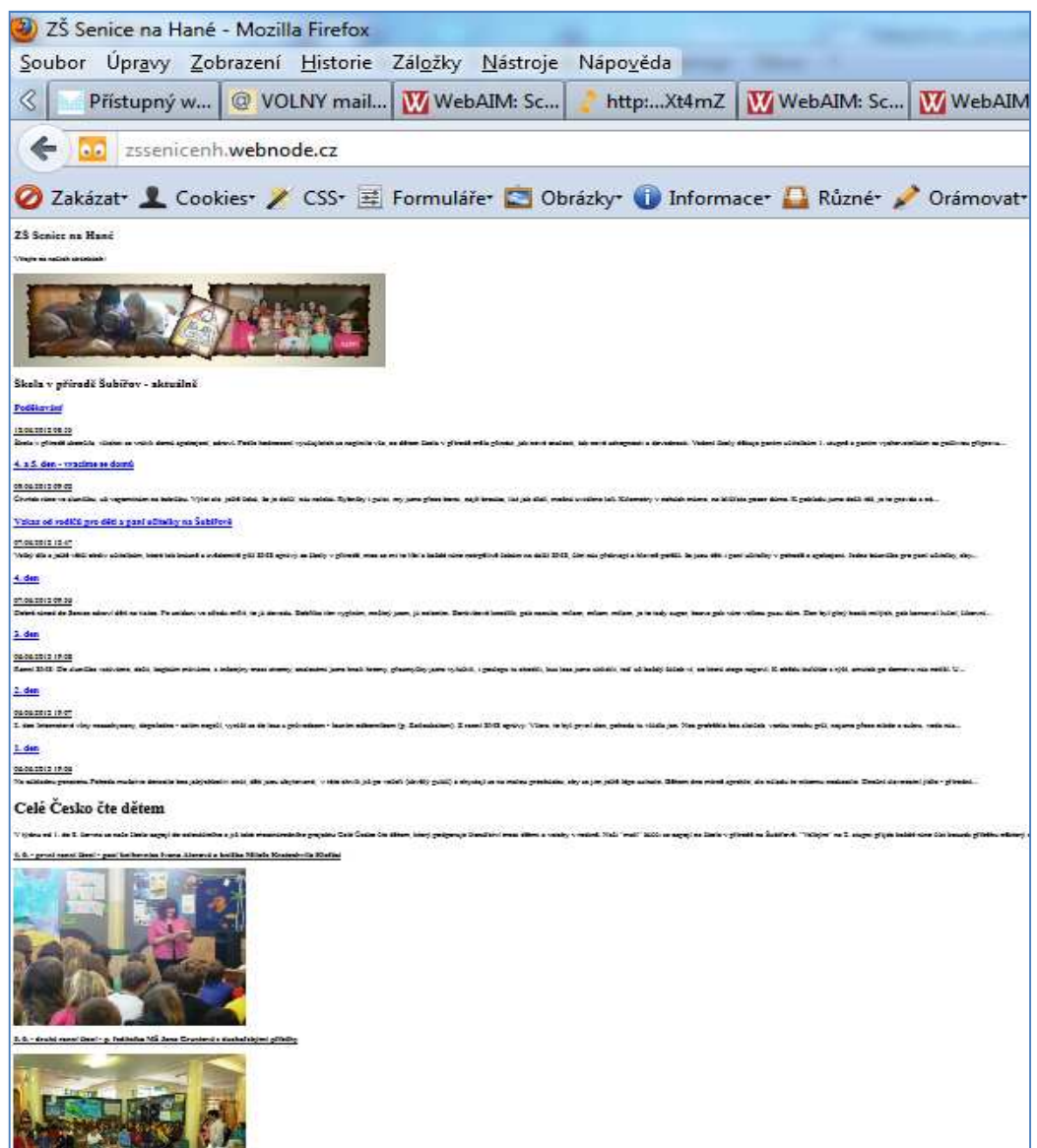

**Obr. 12** Webová stránka ZŠ Senice na Hané při vypnutých stylech CSS a JavaScriptu (zmenšená velikost stránky)

#### **4.2.3 Zběžná doplňková kontrola s pomocí "Pravidel tvorby přístupného webu"**

Ideální způsob, jak testovat webové stránky na přístupnost, je využití pravidel, která vytvořili David Špinar a Radek Pavlíček pro účely novely Zákona č. 365/2000 Sb. o informačních systémech veřejné správy, provedenou zákonem č. 81/2006 Sb. (2, příloha A). Pravidla (34) jsou zveřejněna na webových stránkách www.pravidla-pristupnosti.cz. Testování se provede ověřováním jednotlivých podmínek přístupnosti, které se v těchto pravidlech nachází, pro testovanou webovou stránku. Přízvisko "zběžná" v nadpisu kapitoly je dáno tím, že pouze odborník dokáže webovou stránku dokonale prověřit z hlediska přístupnosti a účelně se zabývat sebemenšími detaily. Proto výsledek této metody bude mít charakter zběžné kontroly, která bude podpořena ostatními metodami testování.

V případě ukázkových webových stránek ZŠ Senice na Hané odhalilo testování za pomoci Pravidel tvorby přístupného webu nastavení velikosti písma v CSS na problematické jednotky px, které jde často v prohlížeči obtížně zvětšovat. Testování s využitím pravidel bude provedeno krok po kroku, ale uvedeny budou pouze ty chyby, které nenašly předešlé testovací nástroje.

#### **4.2.4 Colour Contrast Analyser – kontrastní poměr barev**

Program Colour Contrast Analyser ověřuje pomocí nástroje kapátko, zda na webové stránce dochází ke správnému poměru mezi popředím a pozadím. Sám program upozorní symbolem ikony a poznámkou, jestli webová stránka splňuje konsorciem W3C předepsané limity na poměr rozdílu barvy a jasu.

Hodnocení webu ZŠ Senice na Hané pomocí Colour Contrast Analyseru ukazuje, že informace na stránce jsou na webu udány čitelně, tedy s dobrým poměrem barvy pozadí a textu, co se týká jasu i rozdílu barvy, jelikož jsou psány černým písmem na bílém pozadí. Pokud však uživatel chce použít menu, může činit problém rozdíl jasu mezi bílým textem a modrým pozadím, které má hodnotu 402, místo požadovaných 500 (21). Stejné barevné rozlišení se nachází i v navigaci v horní části stránky.

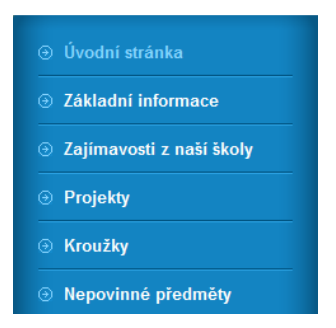

**Obr. 13** Část postranního menu na webu ZŠ Senice na Hané

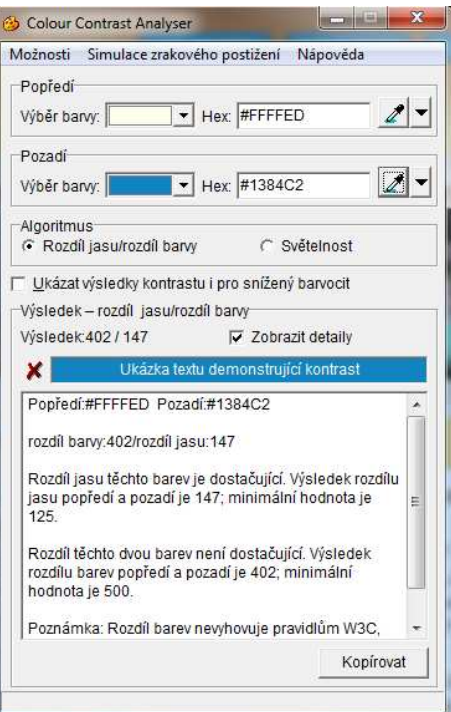

**Obr. 14** Hodnocení testování kontrastu a jasu barev postranního menu

Další nedostatek je možné najít i v záhlaví stránky, kde je bílým písmem uveden nadpis ŽŠ Senice na Hané na tmavě oranžovém pozadí. Rozdíl barvy je zde 359 (požadovaných 500) a rozdíl jasu pouze 100 (požadovaných 125).

#### **4.2.4 Validátor kódu konsorcia W3C**

Na stránkách konsorcia W3C (35) se nachází rychlý online validátor, který přehledně vypíše veškeré chyby v kódu (HTML, XHTML, apod.). Jak již bylo uvedeno v kapitole 2.1.1, pro přístupnost je důležité mít bezchybně naprogramovaný web, jelikož nevidomí využívají hlasové čtečky ke čtení kódu stránky, takže jsou na chyby v kódu citlivější než běžní uživatelé.

Validátor nalezl na webových stránkách ZŠ Senice na Hané celkem 29 chyb a 14 varování. Na první pohled špatné hodnocení, ovšem nutno podotknout, že všech 14 varování se týká uzavíracích tagů, v chybových hlášeních se objevují formální chyby, které neovlivňuji funkci stránek, ani nezhorší přístupnost stránek, což je dáno i tím, že web byl vytvořen redakčním systémem, který určuje zdrojový kód stránky.

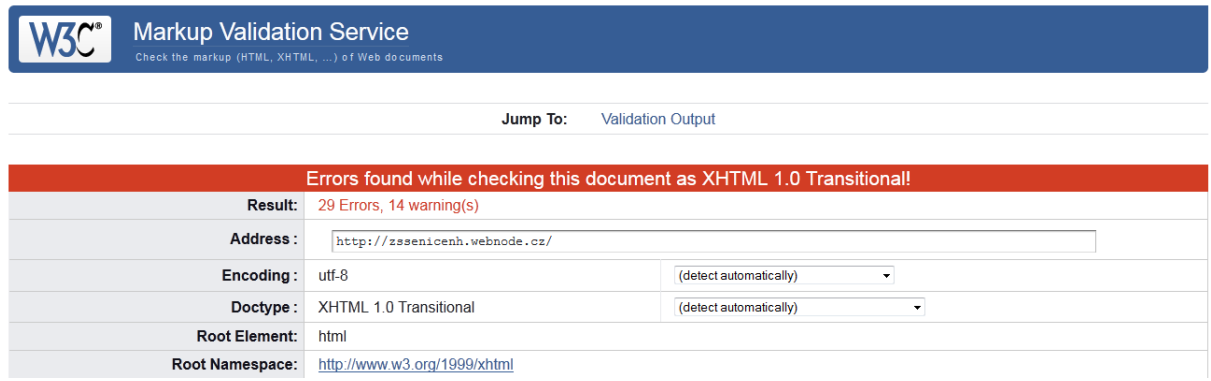

**Obr. 15** Vyhodnocení validace kódu webu ZŠ Senice na Hané pomocí validátoru W3C

#### **4.2.5 Seo Servis – optimalizace pro vyhledávače**

Veřejně přístupná aplikace na internetu (36) zkoumá web z hlediska různých kritérií, které jsou významné pro optimalizaci pro vyhledávače. Pro účel testování v rámci této bakalářské práce bylo využito hodnocení síly webu, které komplexně hodnotí webové stránky podle zdrojového kódu, pozic ve vyhledávačích pro určitá slova, prověření domény, atp. Číselné vyjádření testu bude uvedeno v hodnocení testování daných školních webových stránek.

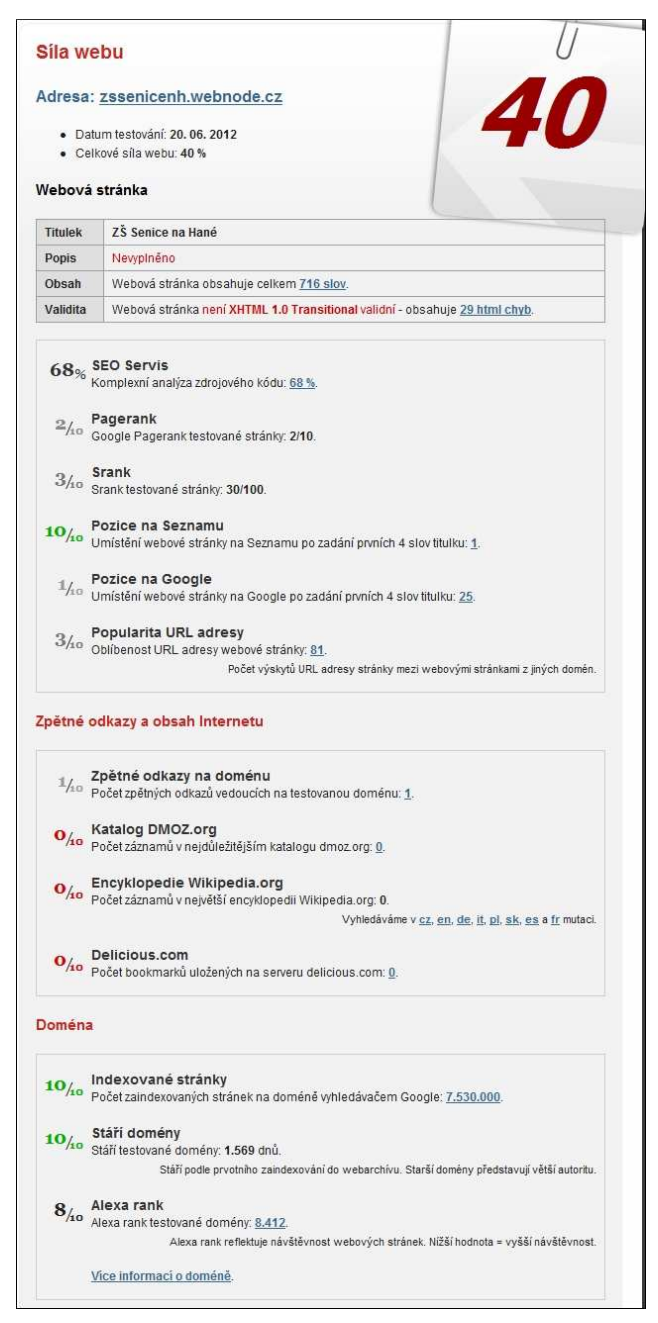

**Obr. 16** Ukázka hodnocení síly webu na http://seo-servis.cz/power-sila-stranky/ (36)

## **4.3 Kritéria hodnocení**

Kritéria hodnocení se u jednotlivých způsobů testování webových stránek liší podle různých požadavků, které jsou na ně kladeny. Cílem nebylo shrnout kompletní výstupy jednotlivých testování, ale pouze uvést nejpodstatnější aspekty, které mohou ovlivňovat přístupnost webových stránek. Přehlednost a možnost okamžitého srovnání poskytuje zápis dat do tabulek. Primární testování přístupnosti proběhlo pomocí 3 nástrojů, validátoru Wave, vypnutím CSS, JavaScriptu, obrázků a zběžnou kontrolou pomocí "Pravidel přístupného webu" v tom pořadí, které je uvedeno v tabulce. **Shodné výsledky testování jsou v tabulce znázorněny jen jednou** s tím, že přednost dostává dříve uvedená metoda. Metoda s vypnutím

některých nepřístupných prvků a s využitím metodiky proto slouží především k nalezení chyb, které není schopen nalézt validátor Wave.

V případě testování síly webu nejsou v tabulkových datech uvedeny ty případy, kdy jde o informaci, která příliš neovlivňuje sílu webu, nebo se výsledky dat u jednotlivých webových stránek ve všech případech shodují.

## **4.4 Výběr vzorku testovaných škol**

V testovaném vzorku škol se nacházejí školská zařízení, která byla vybrána na základě těchto subjektivně vybraných požadavků:

- − Škola je v dosahu obce Senice na Hané (v okruhu do 15 km).
- − Kapacita školy v rozsahu 150–500 žáků.
- − Škola se prezentuje na internetu svými webovými stránkami.

Výběr dosahu obce Senice na Hané byl záměrný, jelikož se jedná o oblast mého bydliště. Lokalizace školy může mít vliv na důraz na kvalitu webových stránek, například kvůli konkurenci různých škol ve větších městech.

Hodnocenými subjekty jsou tyto školy (příloha B) s autorem webu v závorce:

- − ZŠ Náměšť na Hané (člen sboru učitelů),
- − ZŠ a MŠ Náklo (odborná firma),
- − ZŠ a MŠ Těšetice (odborná firma),
- − ZŠ a MŠ Slatinice (redakční systém),
- − ZŠ a MŠ Luká (neuvedeno),
- − ZŠ a MŠ Lutín (redakční systém),
- − ZŠ a MŠ Hněvotín (neuvedeno),
- − ZŠ a MŠ Horka nad Moravou (odborná firma),
- − ZŠ a MŠ Olšany u Prostějova (odborná firma).

Testované školy zůstaly v rámci testování v anonymitě. Zveřejnění názvu škol nebylo potřebné, jelikož účelem analýzy testování není kritizovat jednotlivé webové stránky škol, ale zjistit situaci ohledně přístupnosti webových stránek ve veřejném školství, zkoumat příčiny nastalé situace a vyvodit z tohoto stavu určité důsledky a závěr. Školy jsou v testování uvedeny v náhodném pořadí.

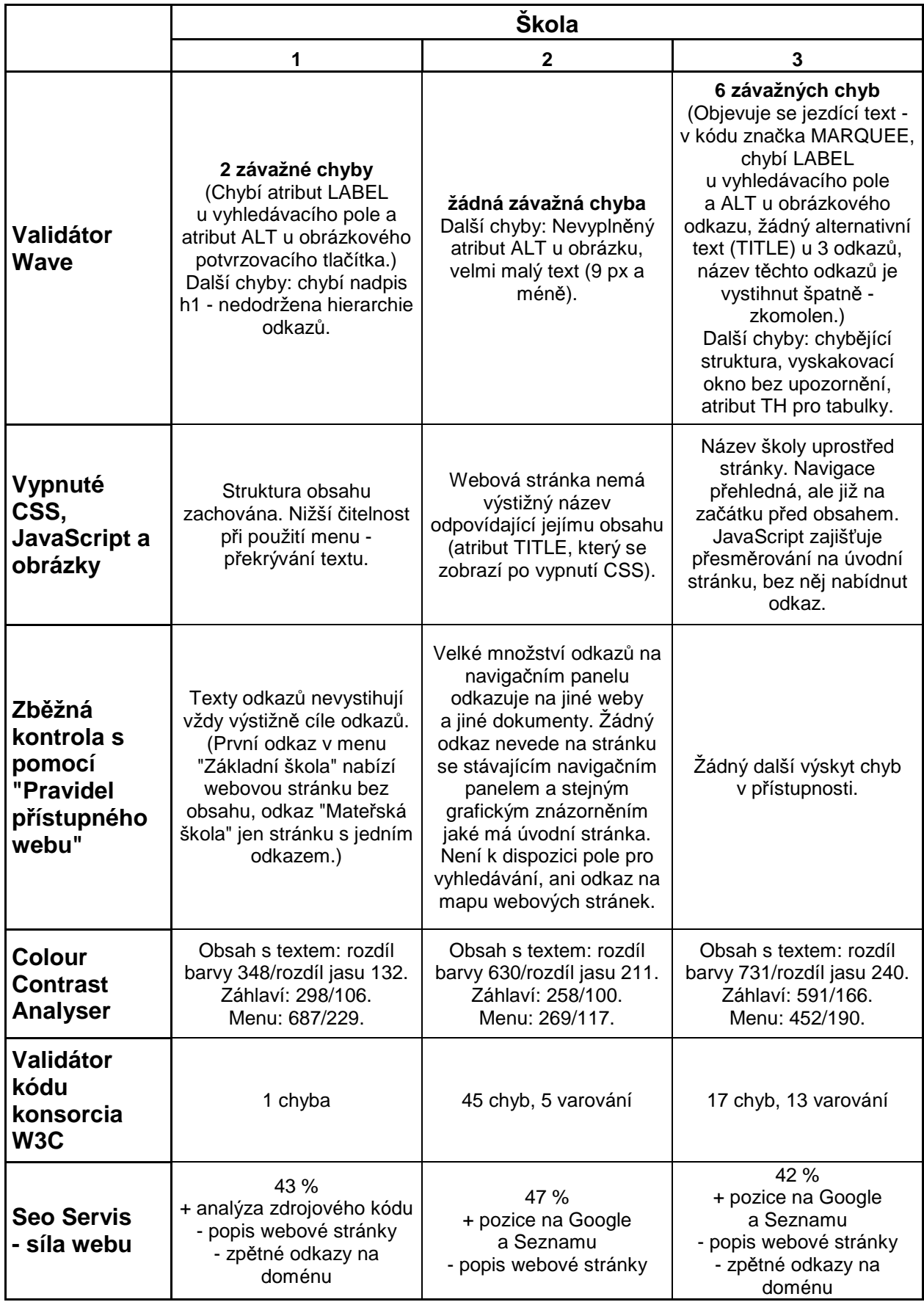

# **4.5 Testování webových stránek základních škol v regionu**

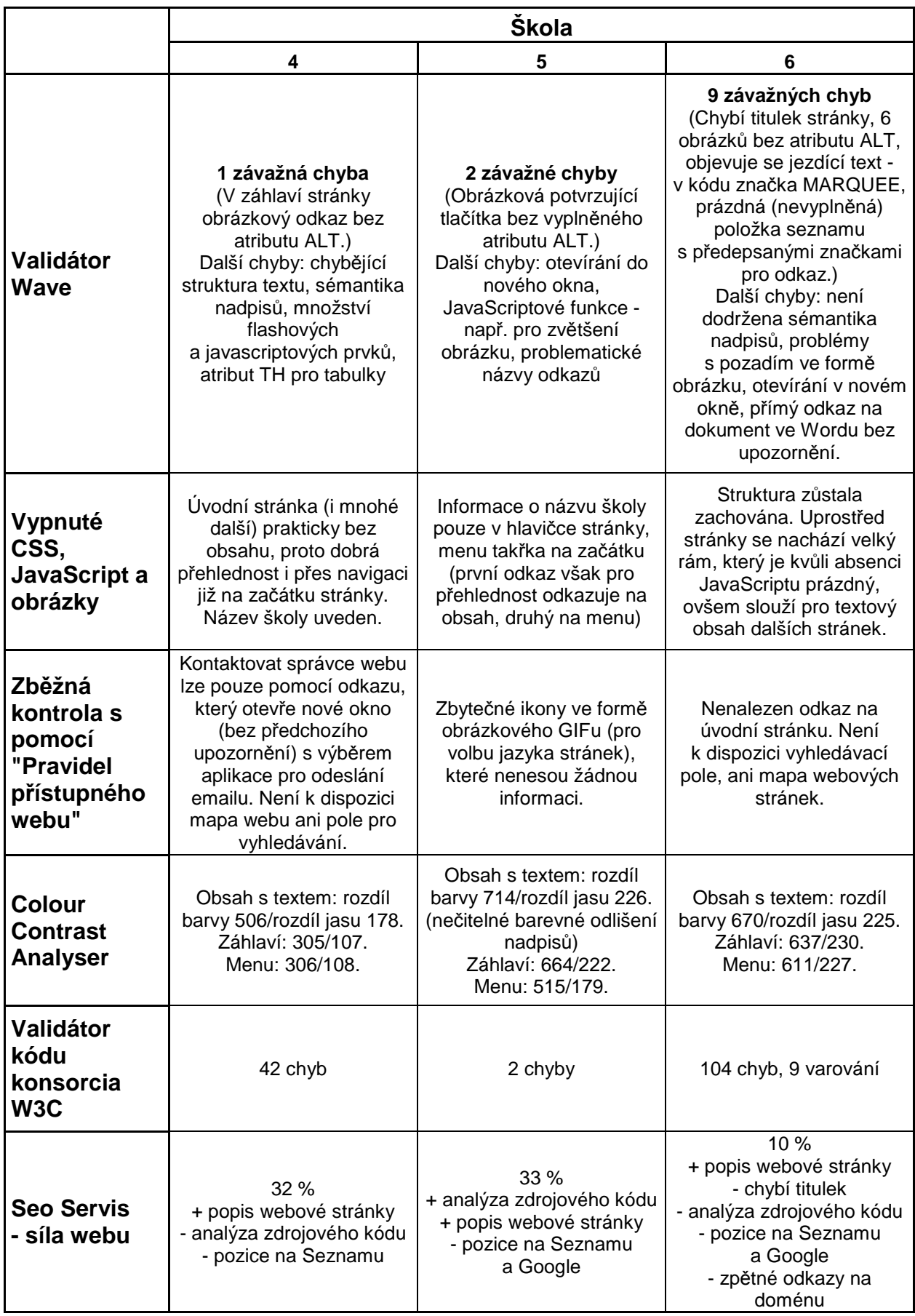

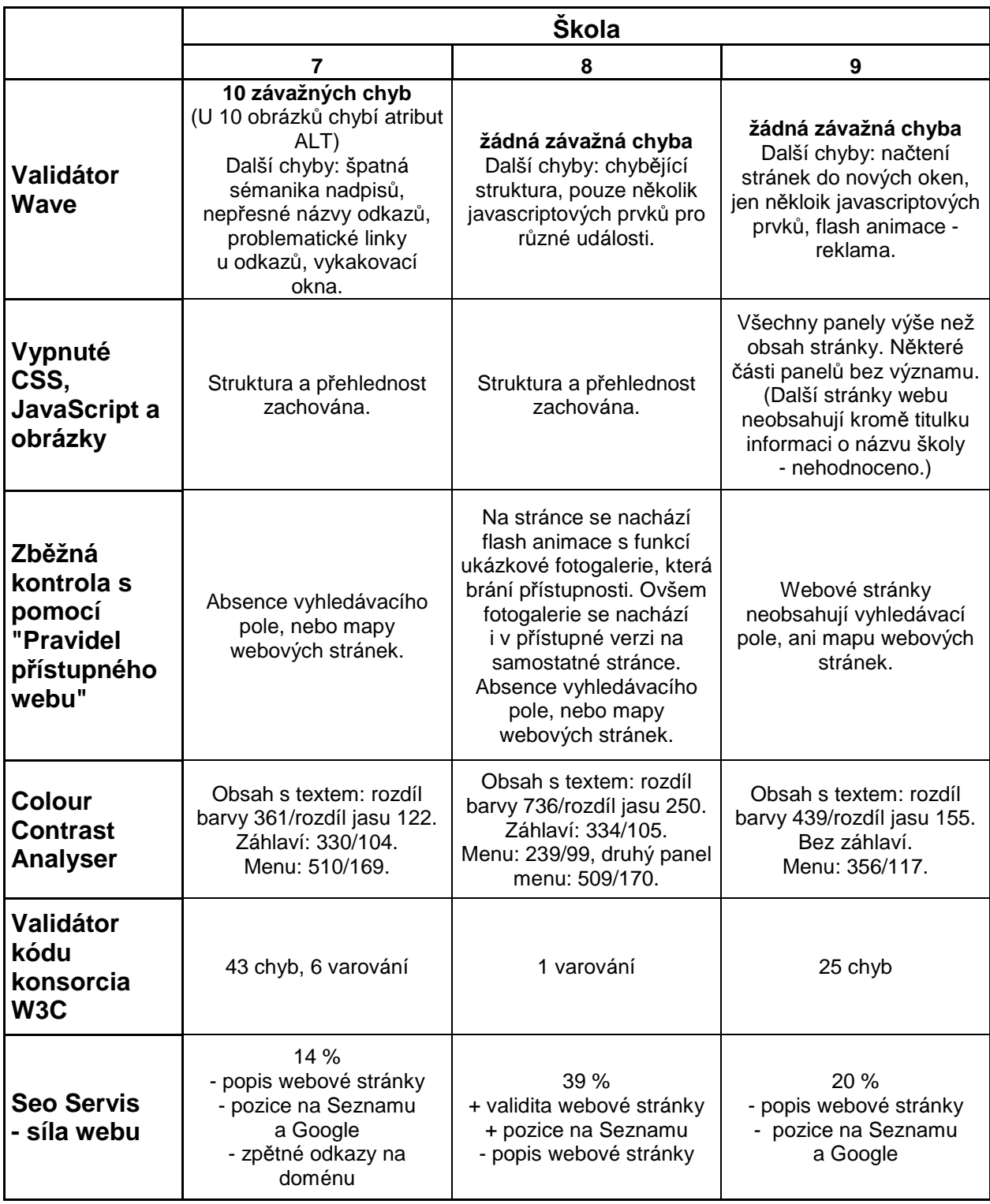

## **4.6 Analýza výsledků testování**

Testování webových stránek s ohledem na přístupnost odhalilo vážné nedostatky u každé ze škol alespoň v některém ze způsobů testování. Pro přístupnost jsou významné v tomto testování především výsledky testování pomocí validátoru přístupnosti Wave, jelikož ten odhalí chyby, které se u jiných metod testování v nasbíraných datech této práce již neuvádí, přestože byly těmito metodami také nalezeny. Tyto metody proto slouží především k nalezení chyb, které není schopen nalézt validátor Wave.

#### **4.6.1 Analýza výsledků testování pomocí validátoru Wave**

Výsledky testování validátorem Wave jsou u hodnocených subjektů velice rozdílné. U některých webových stránek se opakuje stejná chyba v přístupnosti, například v případě 7. testované školy výsledek činní 10 závažných chyb, což je nejhorší výsledek ze všech testovaných webových stránek, ovšem jedná se vždy o stejnou chybu u několika obrázků – nedoplnění alternativního textu, atributu ALT. Více druhů chyb se nachází například u 3. a 6. webu. Velice pozitivní jsou výsledky tří webových stránek, u kterých se nenašla žádná závažná chyba v přístupnosti.

#### **4.6.2 Analýza výsledků testování při vypnutých CSS stylech, JavaScriptu a obrázcích**

Vypnuté CSS styly odhalily zvláště chyby v rozvržení webových stránek. Navigační panely se u mnoha škol objevily již na začátku stránky, takže nevidomému uživateli hlasová čtečka nejprve přečte kvantum informací z různých menu a až poté následuje obsah s informacemi o školském zařízení. V tomto testování se objevily u testovaných subjektů bariéry, které zhoršují přehlednost na stránce.

#### **4.6.3 Analýza výsledků zběžné kontroly s pomocí "Pravidel přístupného webu"**

Kontrola s pomocí pravidel odhalila u většiny webových stránek absenci vyhledávacího pole, nebo mapy webu. Nejvýznamnější chyba, která brání přístupnosti, se nachází na v pořadí 6. webové stránce, na které se nenachází žádný odkaz na úvodní stránku. Vzhledem k tomu, že chybí i vyhledávací pole, či mapa stránek, je práce s webovou stránkou znesnadněna i pro majoritní skupinu uživatelů bez handicapu.

#### **4.6.5 Analýza výsledků testování barev pomocí Colour Contrast Analyseru**

Jednoduchý program Colour Contrast Analyser odhalil nesplnění limitů pro rozdíl barvy a jasu popředí a pozadí stránky u všech webových stránek s výjimkou 6. testované webové stránky. Kdyby měla 5. škola na svých webových stránkách jinak zvýrazněny nadpisy, také by tyto limity splňovala. Špatný výsledek může být dán snahou o co "nejatraktivnější" grafické ztvárnění stránky i přesto, že efekt bývá mnohdy opačný. U některých webů bylo použito obrázku na pozadí s různým spektrem barev, takže musela být testována nejčastější barva na pozadí písma, nebo při vyšším výskytu barev průměrná hodnota několika testování různých barev na pozadí písma.

#### **4.6.6 Analýza výsledků testování validátorem kódu konsorcia W3C**

Původním záměrem bylo vyhodnocení chyb po kontrole validátorem kódu, ovšem mnohé stránky měly těchto chyb takové množství různého druhu, že by jejich vyhodnocení a vysvětlení vydalo na další samostatné téma bakalářské práce. Nižší výskyt chyb však všeobecně byl u stránek, které byly vytvořeny některým z redakčních systémů. Pomyslnými vítězi jsou v tomto testování první, pátá a osmá škola s webovými stránkami, které mají pouze 1, či 2 chyby v kódu, respektive s 1 varováním. V testování výrazně neuspěla 6. škola s nejvyšším počtem chyb ve validitě kódu.

#### **4.6.7 SEO Servis – analýza výsledku testování síly webu**

Optimalizace, velký problém u všech školních webů. Jen první tři testované webové stránky dosáhly, co se týká síly webu, hodnocení nad 40 %. Nejlépe dopadla 2. testovaná škola s webovými stránkami s hodnocením 47 %, které vyplývá spíše z oblíbenosti webových stránek (dobré hodnocení od vyhledávačů, popularita URL adresy, či stáří domény), než z aktivní snahy o lepší výsledky optimalizace pro vyhledávače (nepřesný titulek, žádný popis stránky, nevalidní kód).

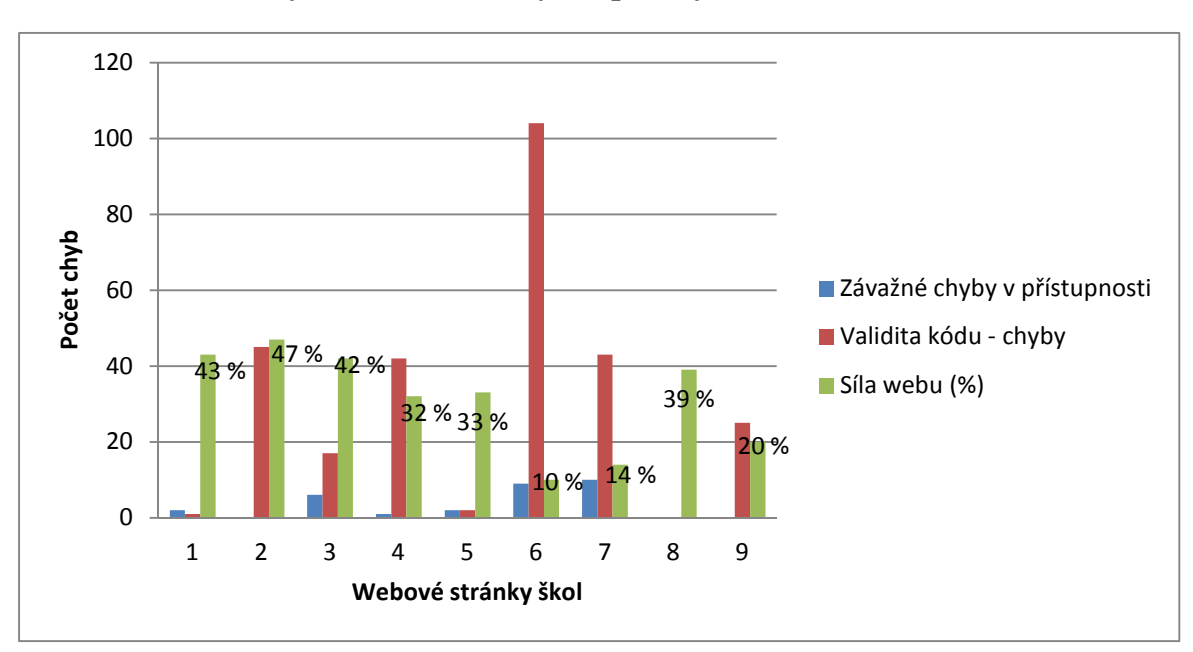

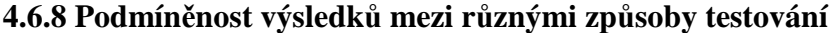

**Graf 1** Podmíněnost výsledků mezi různými způsoby testování

Z výše uvedeného grafu vyplývají různé vztahy mezi sledovanými výsledky. Velmi významná je podmíněnost mezi závažnými chybami v přístupnosti a sílou webu. S vyšším počtem chyb v přístupnosti se totiž snižuje síla webu. To potvrzuje fakt, že vyhledávače se

chovají stejně jako nevidomí uživatelé, zaznamenávají pouze text. Za zmínku stojí i vztah mezi validitou kódu a sílou webu, ve většině případů platí, že s horší validitou kódu se snižuje síla webu. Toto tvrzení však neplatí pro 2. školní webové stránky, které dosáhly nejlepšího hodnocení síly webu i přes velké množství chyb v kódu. Tyto webové stránky také dokazují, že web nemusí mít stoprocentně validní kód, aby byl dostatečně přístupný, pokud se zavedou opatření, která zvyšují přístupnost webové stránky.

#### **4. 7 Souhrnné hodnocení testování přístupnosti webových stránek**

Testování zaznamenalo, že všechny školní webové stránky mají určité problémy s přístupností. U subjektivně na první pohled atraktivnějších webových stránek bylo nalezeno větší množství chyb nejen s ohledem na přístupnost, ale především co se týká validity kódu. Takové weby obsahují spoustu grafiky, která nemá uvedenou svoji textovou alternativu. Pozitivní je skutečnost, že webové stránky nejsou většinou vytvořeny s pomocí rámů, ale s využitím kaskádových stylů. Ty však často kromě grafického ztvárnění až příliš ovlivňují strukturu textu webových stránek.

Je zřejmé, že mnozí tvůrci webových stránek, mnohdy z řad pedagogů, nebudou mít čas řešit přístupnost webových stránek. Takové stránky nebudou, i z finančních důvodů, prověřovány auditem od odborníka. Praktická část této bakalářské práce tak může poskytnout určité vodítko k vytvoření konkurenceschopného webu, který nebude obsahovat fatální chyby v oblasti přístupnosti, jehož kód bude validní a který bude v síti internetu "viděn".

# **ZÁVĚR**

Cílem teoretické části bakalářské práce bylo seznámení se s problematikou přístupných webových stránek a s teorií vytváření a struktury přístupných webových stránek. V praktické části se pracovalo s těmito poznatky a bylo jich využito při testování školních webových stránek. Webové stránky škol, které se nachází ve společném regionu, byly testovány prostřednictvím různých způsobů a různých nástrojů testování. Ty odhalily na všech testovaných webových stránkách bariéry, které mohou zhoršit pohyb na těchto stránkách, nebo dokonce znepřístupnit některé prvky na stránkách komukoliv, zvláště ale osobám, které jsou na internetu znevýhodněny svým fyzickým handicapem, nebo svými technickými prostředky. Testování odhalilo chyby různého charakteru, nejčastěji se jednalo o nepřítomnost textových alternativ u netextových prvků. Některé webové stránky zvyšovaly svoji atraktivitu nevhodnými grafickými prvky jako je jezdící text, či prvky ve flashi. Velice často jsem se setkal u testovaných webů s nesprávným použitím kaskádových stylů a s problémy s navigací na webové stránce. Velké rozdíly v chybách se našly při validaci zdrojového kódu. Ve vzorku testovaných webů však byly i takové, které byly validní s minimem chyb. Celkově negativní hodnocení musí přijít u optimalizace webů pro vyhledávače. Pravděpodobně u žádné školy nebylo záměrem mít web optimalizovaný. Z hodnocení vyplývá, že záměrem nebylo mít ani webové stránky přístupné. U většiny škol však webové stránky byly vytvořeny kvalitně, takže jakkoliv znevýhodněné uživatele spíše omezovaly, než aby mu prvky na stránce znepřístupňovaly.

Přínos této bakalářské práce pro školní oblast shledávám dvojí. S prvním se pedagog setká při vytváření webových stránek ať už školy, nebo například webových stránek k výuce některého z předmětů, či pro mimoškolní činnost. Neobjevil jsem průzkum (pravděpodobně ani neexistuje), který by uváděl procento školních webových stránek vytvářených samotnými pedagogy. Dá se ovšem předpokládat, že toto číslo nebude malé. Teoretická část práce takovému pedagogovi poskytne základ pro uvedení do problematiky a pro poznání základních prvků přístupnosti. Další, podrobnější informace může nalézt v uvedené literatuře. Praktická část práce mu nastíní možnost, jak lehce zkontrolovat kvalitu svého webu a upozorní ho na chyby, kterých se jiní tvůrci dopouští. Druhý přínos této práce se může projevit přímo ve výuce předmětu typu Informační technologie, nebo Informatika. Teorie v této práci poskytuje dobrý návod k tomu, jak žákům vysvětlit některé základní pojmy z oblasti přístupnosti webových stránek. Dá se předpokládat, že například žáci na 2. stupni základní školy nepochopí bližší náhled do teorie, ovšem mnohé mohou pochopit při zkoušce testování webových stránek ať už na přístupnost, validaci stránek, nebo optimalizaci pro vyhledávače. Grafický výstup chyb ve formě ikon ve validátoru Wave může být pro mnohé žáky zábavnou formou, jak odhadovat, co je na webové stránce špatně z hlediska přístupnosti. Zdatnější žáky mohou napadnout i prvky ve formě bariér na webových stránkách, které se ve validátoru nevyskytnou. Některé žáky může tento náhled na webové stránky oslovit ještě více než klasické přístupy k výuce tvorby webových stránek a zasvětit je tak do tajů například zdrojového kódu stránky. Poznatky získané při vytváření této práce hodlám jako vedoucí využít v informatickém kroužku ZŠ Senice na Hané již od října tohoto roku, což je jedna z částí cíle, který byl podle mého názoru naplněn. Ostatní cíle byly splněny také. Předpokládám, že s technickým vývojem v síti internetu se objeví v budoucnosti další bariéry, které se budou muset řešit, takže téma přístupnosti webových stránek se bude i nadále rozvíjet.

## **SEZNAM POUŽITÉ LITERATURY A ZDROJŮ**

- 1. ŠPINAR, David. *Tvoříme přístupné webové stránky*: *připraveno s ohledem na novelu Zákona č. 365/2000 Sb., o informačních systémech veřejné správy*. Brno: Zoner Press, 2004. 360 s. ISBN 80-868-1511-0.
- 2. Vyhláška č. 64 o formě uveřejňování informací souvisejících s výkonem veřejné správy prostřednictvím webových stránek pro osoby se zdravotním postižením. In: *Sbírka zákonů České republiky*. 2008. Dostupné také z: http://www.mvcr.cz/soubor/vyhlaska-c-64-2008 sb-o-forme-uverejnovani-informaci-souvisejicich-s-vykonem-verejne-spravyprostrednictvim-webovych-stranek-pro-osoby-se-zdravotnim-postizenim-vyhlaska-opristupnosti.aspx
- 3. PAVLÍČEK, Radek. *Přístupný web a jak se vyvarovat chyb.* In: Ministerstvo vnitra České republiky [online]. 2009 [cit. 2012-06-12]. Dostupné z: http://www.mvcr.cz/clanek/pristupny-web-a-jak-se-vyvarovat-chyb.aspx
- 4. W3C. *Web Accessibility Initiative* [online]. 2012 [cit. 2012-06-19]. Dostupné z: http://www.w3.org/WAI/
- 5. *FIT für Usability* [online]. 2012 [cit. 2012-06-19]. Dostupné z: http://www.fit-fuerusability.de/
- 6. *Blind Friendly Web přístupnost webových stránek* [online]. 2012 [cit. 2012-06-19]. Dostupné z: http://blindfriendly.cz/
- 7. *POmoc SLEPým Uživatelům* [online]. Rok neudán. [cit. 2012-06-19]. Dostupné z: http://poslepu.blogspot.cz/
- 8. SONS ČR. *Sjednocená organizace nevidomých a slabozrakých* [online]. 2002 [cit. 2012- 06-12]. Dostupné z: http://www.sons.cz/
- 9. *TyfloCentrum Brno, o.p.s.* [online]. 2011 [cit. 2012-06-19]. Dostupné z: http://www.centrumpronevidome.cz/
- 10. PAVLÍČEK, Radek*. Metodiky.* Blind Friendly Web [online]. 2012 [cit. 2012-06-19]. Dostupné z: http://blindfriendly.cz/metodiky
- 11. KUCHYNKA, P. *Trendy soudobé oftalmologie* (svazek 1). Praha: Galén, 2000. ISBN 80- 7262-043-6.
- 12. VLKOVÁ, Eva a František VLK. *Lexikon očního lékařství*: *výkladový ilustrovaný slovník*. 1. vyd. Brno: František Vlk, 2008. 607 s. ISBN 978-802-3989-069.
- 13. KEBLOVÁ, Alena. *Kompenzační pomůcky pro zrakově postižené žáky ZŠ.* Praha: Septima, 1999. 27 s. ISBN 80-721-6104-0.
- 14. ZELINKOVÁ, Olga. *Poruchy učení*. Praha: Portál, 2000. Speciální pedagogika (Portál). ISBN 80-717-8481-8.
- 15. INTERNET INFO. *Zařízení pro hendikepované uživatele* [online]. Rok nedostupný [cit. 2012-06-12]. Dostupné z: http://www.pristupnost.cz/hendikepovani-uzivatele/
- 16. PETTER, Christy. *Gartner Highlights Key Predictions for IT Organizations and Users in 2010 and Beyond*. Gartner [online]. 2010 [cit. 2012-06-12]. Dostupné z: http://www.gartner.com/it/page.jsp?id=1278413
- 17. STANÍČEK, Petr. *CSS: hotová řešení.* Brno: Computer Press, 2006. 267 s. ISBN 80-251- 1031-1.
- 18. HASSMAN, Martin. *Debata o atributu alt se snad chýlí ke konci. A říká...* HTML 4 5 6... [online]. 2008 [cit. 2012-06-19]. Dostupné z: http://html456.blogspot.cz/2008/09/debatao-atributu-alt-se-snad-chyli-ke.html
- 19. ECCHER, Clint. *Profesionální webdesign: techniky a vzorová řešení pro XHTML a CSS.* Brno: Computer Press, 2010. 672 s., [16] s. barev. obr. příl. ISBN 978-80-251-2677-6.
- 20. SCHAFER, Steven M. *HTML, XHTML a CSS: bible [pro tvorbu WWW stránek]* : 4. vydání. Překlad Martin Domes. Praha: Grada, 2009. 647 s. ISBN 978-80-247-2850-6.
- 21. W3C. Techniques For Accessibility Evaluation And Repair Tools. *W3.org* [online]. 2000 [cit. 2012-06-12]. Dostupné z: http://www.w3.org/TR/AERT#color-contrast
- 22. VISION AUSTRALIA. *Colour Contrast Analyser 2.2 for Web Pages.* Visionaustralia.org [online]. 2011 [cit. 2012-06-19]. Dostupné z: http://www.visionaustralia.org/info.aspx?page=628
- 23. ŠPINAR, David*. Pravidla tvorby přístupného webu.* Přístupnost [online]. Rok nedostupný [cit. 2012-06-13]. Dostupné z: http://pristupnost.nawebu.cz/texty/pravidlastandardy.php?full#rule5
- 24. LINUXSOFT. *CSS (10.) Písmo V. (Rodina písma úvod*). Linuxsoft.cz [online]. 2004 [cit. 2012-06-13]. Dostupné z: http://www.linuxsoft.cz/article.php?id\_article=418
- 25. PAVLÍČEK, Radek. *Metodika Blind Friendly Web 2.3.* Blind Friendly Web [online]. 2005 [cit. 2012-06-13]. Dostupné z: http://blindfriendly.cz/metodika#kap2.3
- 26. NAVRCHOLU.CZ. *Více než polovina uživatelů používá nový Flash Player 10*. Internet Info [online]. 2009 [cit. 2012-06-13]. Dostupné z: http://www.iinfo.cz/tiskovecentrum/tiskove-zpravy/navrcholu-flash-player-2009/
- 27. KUBÍČEK, Michal. *Velký průvodce SEO*: *jak dosáhnout nejlepších pozic ve vyhledávačích*. Vyd. 1. Brno: Computer Press, 2008. 318 s. ISBN 978-80-251-2195-5.
- 28. PAVLÍČEK, Radek. *Kompenzační pomůcky*. Blind Friendly Web [online]. Rok nedostupný [cit. 2012-06-13]. Dostupné z: http://blindfriendly.cz/kompenzacni-pomucky
- 29. WEBAIM. *Screen Reader User Survey #4 Results.* WebAIM.org [online]. 2012 [cit. 2012-06-13]. Dostupné z: http://webaim.org/projects/screenreadersurvey4/
- 30. WEBAIM. *Screen Reader User Survey #3 Results.* WebAIM.org [online]. 2011 [cit. 2012-06-13]. Dostupné z: http://webaim.org/projects/screenreadersurvey3/
- 31. NEUMAJER, Ondřej. *Budujeme školní web*. Vyd. 1. Brno: CP Books, 2005. 133 s. ISBN 80-251-0612-8.
- 32. *ZŠ Senice na Hané* [online]. 2012 [cit. 2012-06-19]. Dostupné z: http://zssenicenh.webnode.cz/
- 33. PEDERICK, Chris. *Web Developer.* Mozilla [online]. Rok neudán. [cit. 2012-06-19]. Dostupné z: https://addons.mozilla.org/cs/firefox/addon/web-developer/
- 34. ŠPINAR, David a Radek PAVLÍČEK. *Pravidla tvorby přístupného webu.* Pravidla přístupnosti [online]. 2006 [cit. 2012-06-13]. Dostupné z: http://www.pravidlapristupnosti.cz/
- 35. *Markup Validation Service* [online]. 2012 [cit. 2012-06-19]. Dostupné z: http://validator.w3.org/
- 36. *Seo Servis optimalizujte své webové stránky.* [online]. 2008 [cit. 2012-06-19]. Dostupné z: http://seo-servis.cz/

### **SEZNAM ZKRATEK**

- ČR Česká republika
- PDA *(Personal Digital Asistent)*  osobní digitální asistent
- W3C *(World Wide Web Consorcium)* Světové webové konsorcium
- WAI *(Web Accessibility Initiative)*  Initiativa pro přístupný web
- SONS Sjednocená organizace nevidomých a slabozrakých v České republice
- PC *(Personal Computer)* osobní počítač
- SEO *(Search Engine Optimization)*  optimalizace pro vyhledávače
- PDF *(Portable Document Format)* přenosný formát dokumentů
- CSS *(Cascading Style Sheets)* kaskádové styly
- HTML *(HyperText Markup Language)*  hypertextový značkovací jazyk
- MŠMT Ministerstvo školství, mládeže a tělovýchovy
- ČŠI Česká školní inspekce
- ZŠ základní škola
- MŠ mateřská škola
- CMS *(Content Management System)*  systém pro správu obsahu
- URL *(Unique Resource Locator)*  jednotný lokátor (poloha) zdroje
- CD *(Compact Disc)*  kompaktní disk

## **SEZNAM PŘÍLOH**

#### Příloha A - Obsah přiloženého CD

Příloha B – Mapa škol prezentovaných testovanými webovými stránkami

#### **Příloha A**

- Na CD byl přiložen vlastní text bakalářské práce v PDF formátu.
- "Pravidla tvorby přístupného webu" ve formátu PDF, podle nichž byla provedena doplňková zběžná kontrola přístupnosti školních stránek v praktické části práce.
- − Vyhláška č. 64/2008 Sb. o formě uveřejňování informací souvisejících s výkonem veřejné správy prostřednictvím webových stránek pro osoby se zdravotním postižením. Ve formátu PDF.

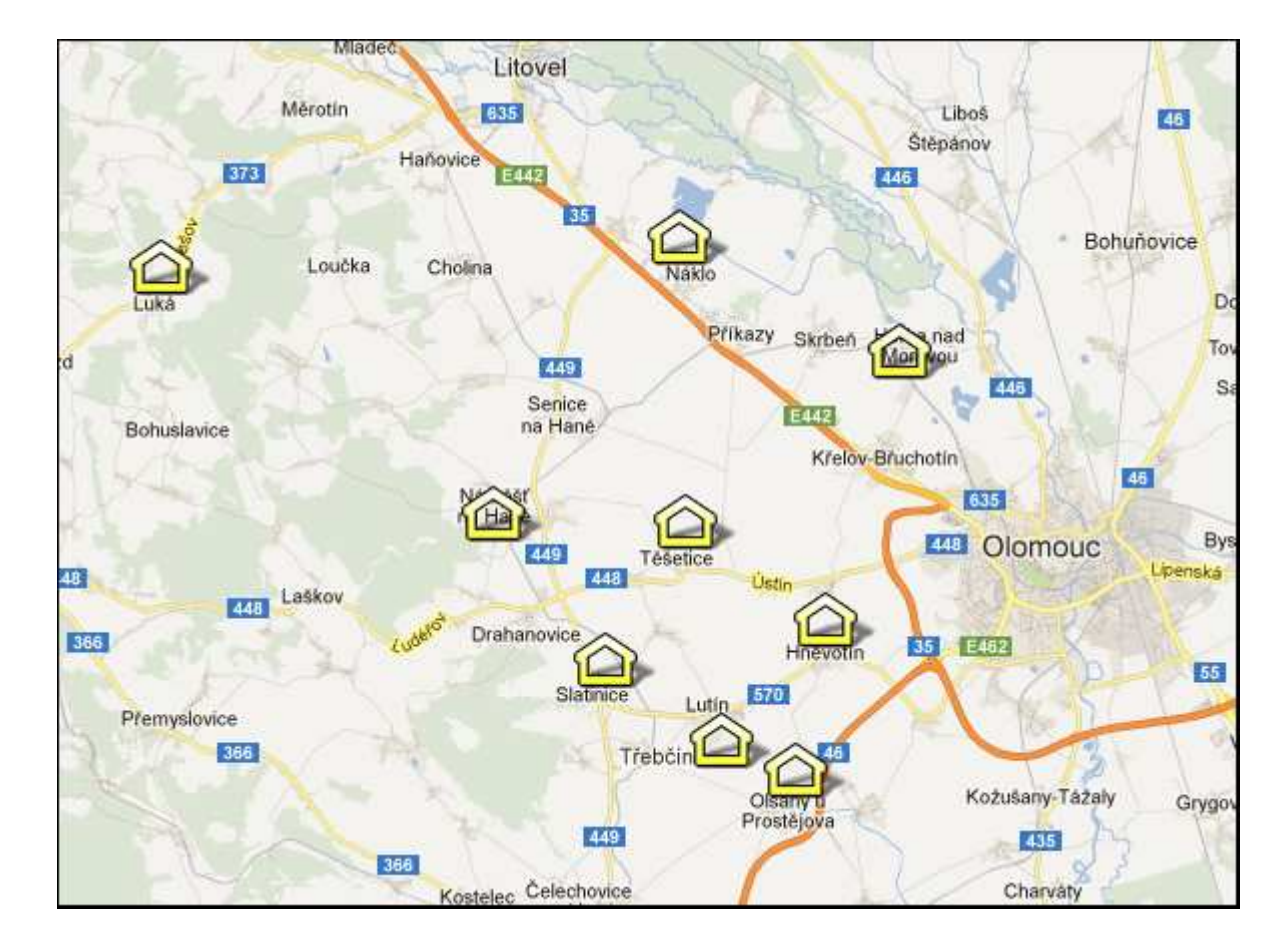

#### **Příloha B**

**Obr.** Mapa škol prezentovaných testovanými webovými stránkami

## **ANOTACE**

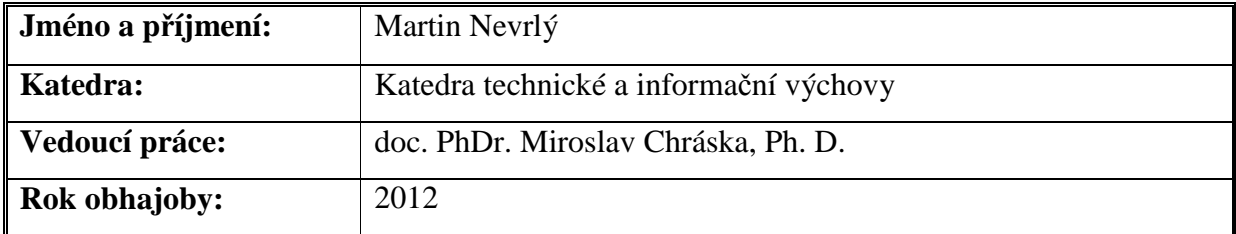

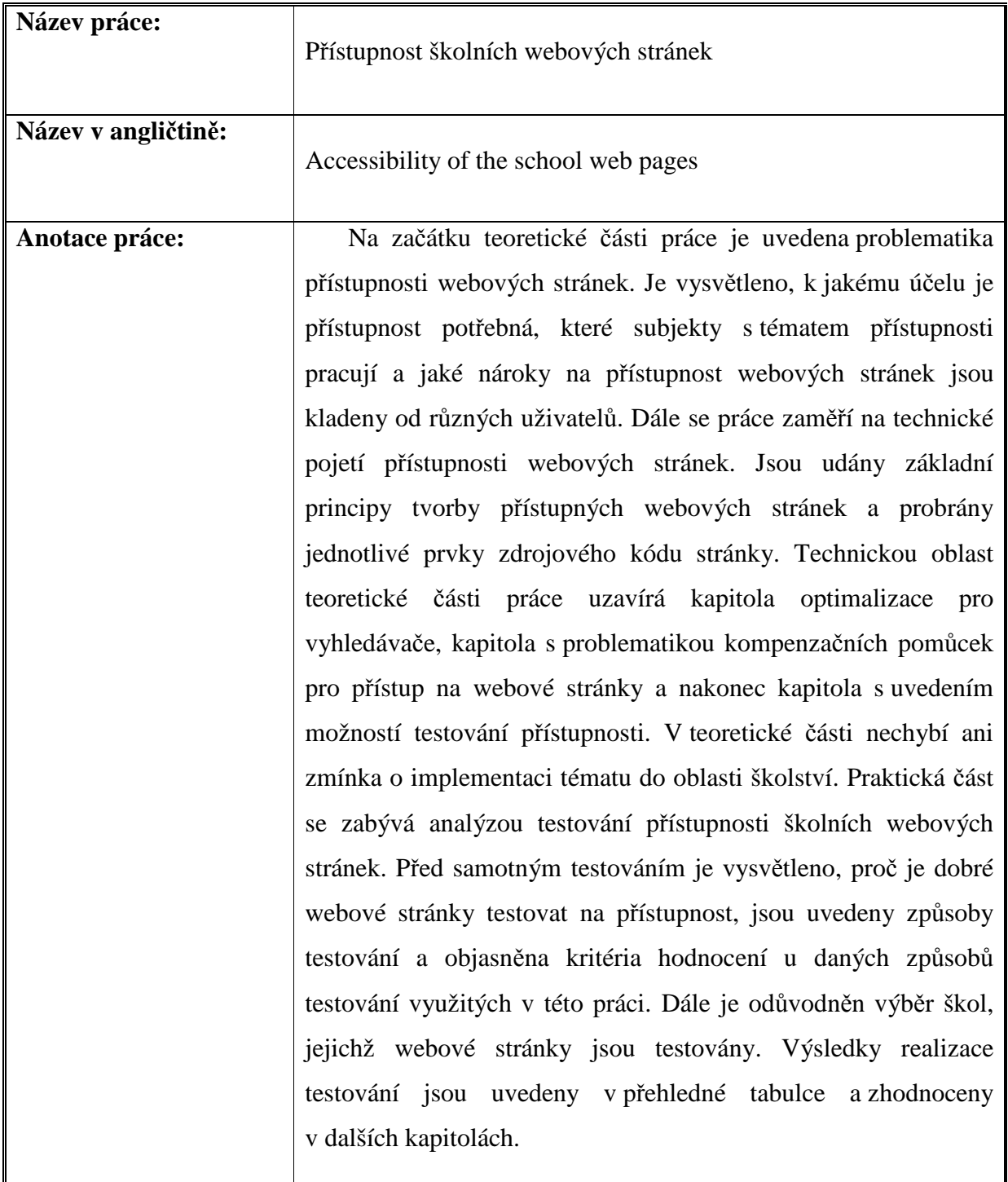

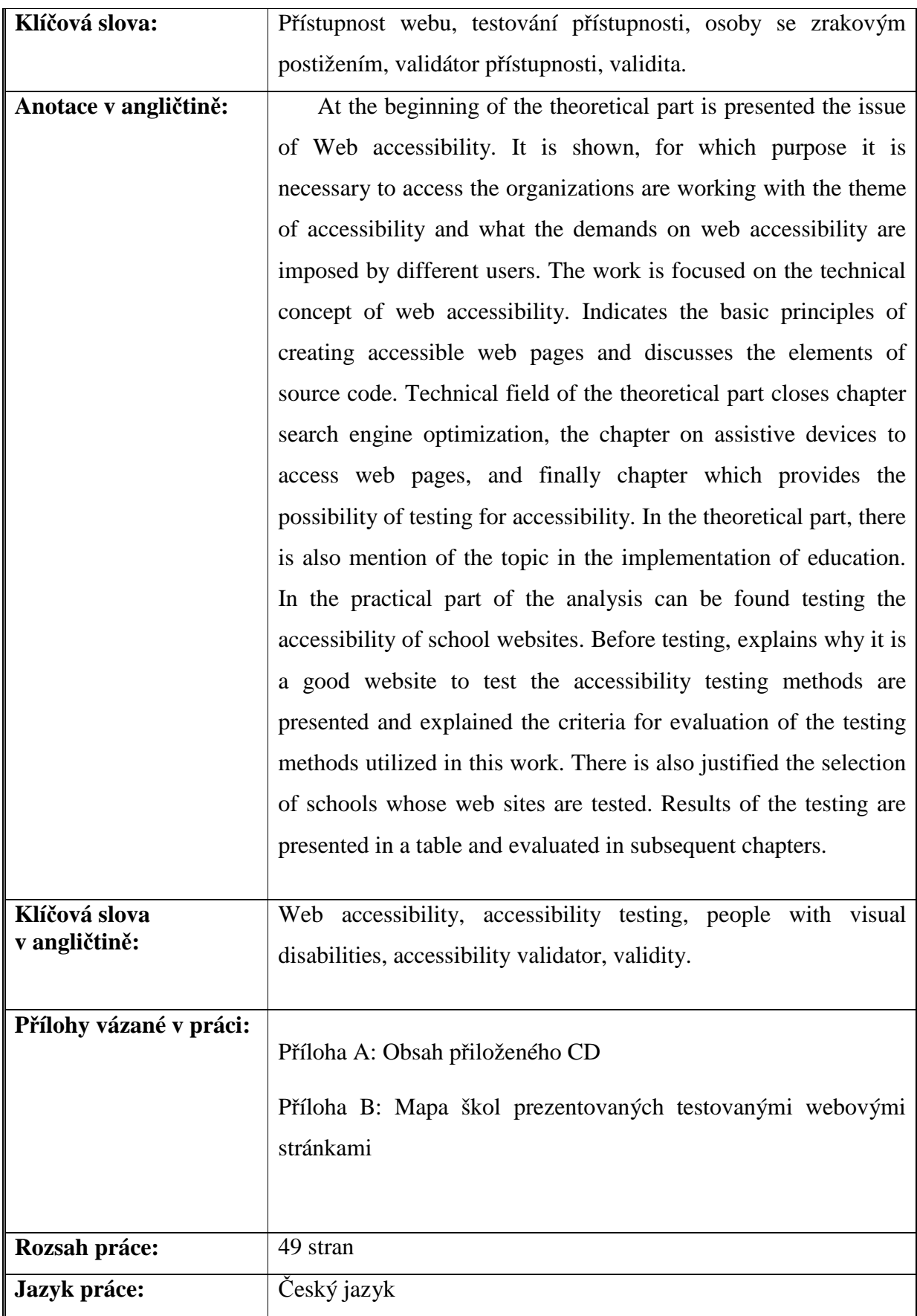